Instruction

MI 020-585 June 2015

# **Model RTT80-T Temperature Transmitter** with HART<sup>®</sup> 7 Protocol and Optional SIL Certification

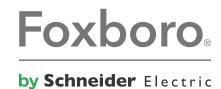

# **Contents**

| Figures                                   |    |
|-------------------------------------------|----|
| Tables                                    |    |
| 1. Introduction                           |    |
| General Description                       |    |
| Reference Documents                       |    |
| Transmitter Identification                |    |
| Standard Specifications                   | 11 |
| HART Communications Protocol              |    |
| Electrical Certification Rating           | 17 |
| Electrical Safety Specifications          |    |
| ATEX Compliance Documents                 | 18 |
| PTB 12ATEX2006                            | 18 |
| FM 13ATEX0068X                            | 18 |
| IECEx Compliance Documents                | 19 |
| IECEx PTB 12.0045                         | 19 |
| IECEx FMG 14.0005X                        | 19 |
| Warnings                                  | 19 |
| 2. Installation                           | 21 |
| Mounting                                  | 22 |
| Requirements                              | 22 |
| Basic Module Mounting Options             | 23 |
| Universal Housing Mounting Options        | 24 |
| Dual Compartment Housing Mounting Options |    |
| Thermowell Mounting                       |    |
| Cover Locks                               |    |
| Universal Housing Cover Locks             |    |
| Dual Compartment Housing Cover Locks      |    |
| Wiring                                    |    |
| Input Connections                         |    |
| Loop Wiring                               |    |
| Multidrop Communication                   | 32 |

| 3. Operation                                 | 35 |
|----------------------------------------------|----|
| Operation via HART 7 Protocol                | 35 |
| HART Commands                                | 35 |
| HART Communicator and Device Descriptor (DD) | 36 |
| PC-Based Device Type Manager (DTM)           | 37 |
| Operation via Optional -L1 Display           | 37 |
| 4. Operating Menu and Parameter Description  | 39 |
| Setup Menu                                   | 44 |
| Advanced Setup Submenu                       | 49 |
| Diagnostics Menu                             | 74 |
| Diagnostic List Submenu                      | 75 |
| Event Logbook Submenu                        | 76 |
| Device Information Submenu                   | 76 |
| Measured Values Submenu                      | 77 |
| Simulation Submenu                           | 79 |
| Expert Menu                                  | 80 |
| System Submenu                               | 80 |
| Sensor Submenu                               | 81 |
| Output Submenu                               | 86 |
| Communication Submenu                        | 86 |
| Diagnostics Submenu                          | 93 |
| 5. Maintenance                               | 95 |
| Troubleshooting                              | 95 |
| Replacing the Transmitter                    | 97 |
| DIN Rail Mounted Units                       |    |
| Universal Housing Mounted Units              | 97 |
| Dual Compartment Housing Mounted Units       |    |
| Diagnostics                                  |    |
| Display                                      |    |
| Device Interface                             | 99 |

# **Figures**

| 1  | Typical Identification Label for Housing and Sensor Mounting Code BB            |    |
|----|---------------------------------------------------------------------------------|----|
|    | (SIL and non-SIL)                                                               |    |
| 2  | Typical Identification Labels for Universal Housing                             | 10 |
| 3  | Typical Identification Labels for Dual Compartment Housing                      | 11 |
| 4  | Basic Module Mounting Options (Housing and Sensor Mounting Code BB)             | 23 |
| 5  | Universal Housing Mounting Options (Housing and Sensor Mounting Codes SS, TT, L | L, |
|    | MM, WW, and YY)                                                                 | 24 |
| 6  | Dual Compartment Housing Mounting Options: Remote Sensor (Housing and Sensor    |    |
|    | Mounting Codes GG, HH, QQ, and RR)                                              | 25 |
| 7  | Dual Compartment Housing Mounting Options: Integral Sensor (Housing and Sensor  |    |
|    | Mounting Codes CC, DD, EE, FF, JJ, KK, NN, and PP)                              | 26 |
| 8  | Thermowell Mounting (Dual Compartment Housing Shown)                            | 26 |
| 9  | Universal Housing Cover Lock                                                    | 27 |
| 10 | Dual Compartment Housing Cover Locks                                            |    |
| 11 | Input Connections on the Basic Module and Universal Housing                     |    |
| 12 | Dual Compartment Housing Wiring from the Terminal Block to the Module           |    |
| 13 | Supply Voltage and Loop Load                                                    | 30 |
| 14 | Transmitter Loop Wiring                                                         |    |
| 15 | Wiring Several Transmitters to a Common Power Supply                            |    |
| 16 | Typical Multidrop Network                                                       |    |
| 17 | Display DIP Switches                                                            |    |
| 18 | Upper Range Value Being Changed to 100.00                                       |    |
| 19 | Prerequisite Thermocouple with Reference Junction Parameter                     |    |
| 20 | Assignment of Current Output (PV)                                               |    |
| 21 | Drift/difference Mode                                                           | 49 |
| 22 | Setting Drift/Difference Set Point                                              |    |
| 23 | Corrosion Detection Option                                                      |    |
| 24 | Value only                                                                      |    |
| 25 | Value + Bargraph                                                                |    |
| 26 | Display Information                                                             |    |
| 27 | Configure Display Settings                                                      |    |
| 28 | RTT80 with SIL Option in Normal Mode                                            |    |
| 29 | Initiating SIL Activation                                                       |    |
| 30 | Online Parameterization                                                         |    |
| 31 | Confirmation Screen                                                             | _  |
| 32 | Default Mains Filter is 50 Hz-In this figure it is being changed to 60 Hz       |    |
| 33 | Setting SIL Startup Mode                                                        |    |
| 34 | Parameterization Summary                                                        |    |
| 35 | SIL Checksum                                                                    |    |
| 36 | Restart in SIL Mode                                                             |    |
| 37 | Reboot                                                                          |    |
| 38 | Waiting for SIL Checksum                                                        |    |
| 39 | SIL Mode Active                                                                 | 69 |

MI 020-585 – June 2015 Figures

| 40 | Restart Device to Enable Deactivate SIL Option | 70 |
|----|------------------------------------------------|----|
|    | Actual Diagnostics                             |    |
|    | Troubleshooting Diagram                        |    |
|    | Input Connections                              |    |

# **Tables**

| 1  | Reference Documents                                                                   | 9  |
|----|---------------------------------------------------------------------------------------|----|
| 2  | Input Types, Range Limits, Minimum Span (RTD or Ω)                                    |    |
| 3  | Input Types, Range Limits, Minimum Span (TC or mV)                                    |    |
| 4  | Maximum Measured Error and Repeatability (RTD or $\Omega$ )                           |    |
| 5  | Maximum Measured Error and Repeatability (TC or mV)                                   |    |
| 6  | Housing Specifications                                                                |    |
| 7  | Electrical Safety Specifications                                                      |    |
| 8  | HART Commands                                                                         |    |
| 9  | Setup Menu                                                                            | 40 |
| 10 | Diagnostics Menu                                                                      |    |
| 11 | Expert Menu                                                                           | 41 |
| 12 | Procedure for Configuring the Drift/Difference Mode                                   |    |
| 13 | Procedure for Adjusting Analog Output                                                 |    |
| 14 | Display Information                                                                   | 58 |
| 15 | Procedure for Sensor Trimming                                                         | 82 |
| 16 | Procedure for Configuring a Linearization using Callendar/Van Dusen Coefficients from |    |
|    | Calibration Certificate                                                               |    |
| 17 | Recommended Troubleshooting Steps Before Replacing Module                             | 95 |
| 18 | Diagnostic Errors                                                                     | 98 |
| 19 | Diagnostic Severity                                                                   | 99 |
| 20 | Diagnostic Events                                                                     |    |

MI 020-585 – June 2015 Tables

# 1. Introduction

# General Description

The RTT80 Temperature Transmitter is a microprocessor-based temperature transmitter that receives input signals from thermocouples, RTDs, resistance (ohms), or millivolt sources. It is offered in a basic module package or with universal or dual compartment housing options, and utilizes HART® revision 7 communications protocol. SIL functional safety certification is available as an option.

### Reference Documents

For additional and related information, refer to the documents listed in Table 1.

**Document** Description PSS 2A-1F8 A Product Specification Sheet: Model RTT80 I/A Series® Temperature Transmitter Master Instruction: RTT80 I/A Series® Temperature Transmitter FM/CSA Safety Information Master Instruction: RTT80 I/A Series® Temperature Transmitter ATEX/IECEx Safety Information Master Instruction: RTT80 I/A Series® Temperature Transmitter with HART 6 Protocol Master Instruction: 2-Channel Temperature Transmitter RTT80, HART® Protocol Functional Safety Manual

Table 1. Reference Documents

Dimensional Print: Model RTT80 I/A Series® Temperature Transmitters

Parts List: Model RTT80 I/A Series® Intelligent Temperature Transmitters

### Transmitter Identification

See Figures 1, 2, and 3 for typical agency and data labels. For transmitters enclosed in a housing, the basic unit agency label is located on the basic unit and the applicable agency and data labels are externally mounted on the transmitter housing.

#### - NOTE

MI 020-580

MI 020-581

MI 020-582

MI 020-584

DP 020-580

PL 008-680

Figures 1, 2, and 3 show typical data plates. For a recapitulation of the specific information that applies to each agency certification, see "Electrical Certification Rating" on page 17.

MI 020-585 – June 2015 1. Introduction

Figure 1. Typical Identification Label for Housing and Sensor Mounting Code BB (SIL and non-SIL)

Basic Transmitter

Agency Labels

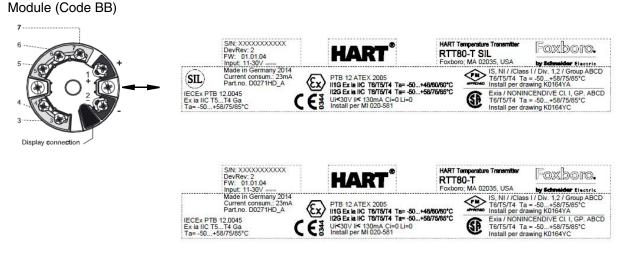

Figure 2. Typical Identification Labels for Universal Housing IECEx Agency Label

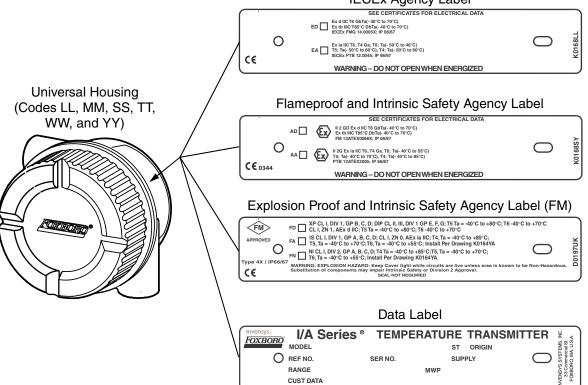

1. Introduction MI 020-585 – June 2015

I/A Series® TEMPERATURE TRANSMITTER M PERMANENTLY MARK ONE TYPE OF PROTECTION. OF CHOSEN, IT CAN HOT CHANGE. NOT FOLLOWING THE INSTRUCTIONS WILL JEDPARDIZE EXPLOSION SAFET SEE CERTIFICATES FOR ELECTRICAL DIES of INCT 6 Mark. 40°C to 70°C) [ECE 7 HIG 14.00°C to 70°C) [ECE 7 HIG 14.00°C to 70°C) Dual Compartment Housing (Codes CC, DD, EE, FF, GG, HH EX IS IIC T6..T4 Ga, T6; Ta(- 50°C to 46°C)
T5; Ta(- 50°C to 60°C), T4; Ta(- 50°C to 60°C)
IFCFy PTR 12 0045; IP 68/67 JJ, KK, NN, PP, QQ, RR) CE ATEX Label I/A Series® TEMPERATURE TRANSMITTER AD (Ex) | 12 GD Ex d |
Ex th III C T85 CUST. DATA FM Label I/A Series® TEMPERATURE TRANSMITTER Data Label I/A Series ® TEMPERATURE TRANSMITTER  $\oplus$ 

Figure 3. Typical Identification Labels for Dual Compartment Housing
IECEx Label

# Standard Specifications

#### **Ambient Temperature Limits:**

-40 and +85°C (-40 and +185°F)

#### — NOTE

To ensure proper operation, the ambient temperature limits at the housing should not be exceeded. This is particularly relevant when sensors/thermowells are directly connected to the housing and very high process temperatures are being measured. The transfer of heat from the process to the housing can be minimized by use of thermowell extensions, or in extreme cases, by using a remote housing installation.

#### Supply Voltage Limits:

11 and 42 V dc in Normal mode

11 and 32 V dc in SIL mode

 $V_{\text{max}}$  = 30 V dc when certified as intrinsically safe.

#### Vibration Limits:

- Basic Transmitter Module, Housing and Sensor Mounting Code BB: 25 to 100 Hz for 4g per GL-guidelines, Chapter 2, 2003 Edition.
- ◆ RTT80 Housing and Sensor Mounting Codes CC, EE, GG, JJ, LL, NN, QQ, SS, and WW: 19 mm (0.75 in) Double Amplitude from 5 to 9 Hz, 0 to 30 m/s<sup>2</sup> (0 to 3 "g") from 9 to 500 Hz
- ◆ RTT80 Housing and Sensor Mounting Codes DD, FF, HH, KK, MM, PP, RR, TT, and YY: 10 m/s² (1 g) maximum.

MI 020-585 – June 2015 1. Introduction

### Type of Input

It is possible to connect two sensor inputs which are independent of each other. These are not galvanically isolated from each other.

Table 2. Input Types, Range Limits, Minimum Span (RTD or  $\Omega$ )

| Resistance<br>Thermometer<br>(RTD) as Per Standard | Designation                                                                                                    | a        | Measuring Range Limits                                                                                                    | Min Span     |  |
|----------------------------------------------------|----------------------------------------------------------------------------------------------------|----------|----------------------------------------------------------------------------------------------------|--------------|--|
| IEC 60751:2008                                     | Pt100 (1)<br>Pt200 (2)<br>Pt500 (3)<br>Pt1000 (4)                                                                                                    | 0.003851 | -200 to +850°C (-328 to +1562°F)<br>-200 to +850°C (-328 to +1562°F)<br>-200 to +500°C (-328 to +932°F)<br>-200 to +250°C (-328 to +482°F) | 10 K (18°F)  |  |
| JIS C1604:1984                                     | Pt100 (5)                                                                                                    | 0.003916 | -200 to +510°C (-328 to +950°F)                                                                                                    | 10 K (18°F)  |  |
| DIN 43760 IPTS-68                                  | Ni100 (6)<br>Ni120 (7)                                                                                                    | 0.006180 | -60 to +250°C (-76 to +482°F)<br>-60 to +250°C (-76 to +482°F)                                                                             | 10 K (18°F)  |  |
| GOST 6651-94                                       | Pt50 (8)<br>Pt100 (9)                                                                                                    | 0.003910 | -185 to +1100°C (-301 to +2012°F)<br>-200 to +850°C (-328 to +1562°F)                                                                      | 10 K (18°F)  |  |
| OIML R84: 2003,<br>GOST 6651-2009                  | Cu50 (10)<br>Cu100 (11)                                                                                                    | 0.004280 | -180 to +200°C (-292 to +392°F)<br>-180 to +200°C (-292 to +392°F)                                                                         | 10 K (18°F)  |  |
|                                                    | Ni100 (12)<br>Ni120 (13)                                                                                                    | 0.006170 | -60 to +180°C (-76 to +356°F)<br>-60 to +180°C (-76 to +356°F)                                                                             | 10 K (18°F)  |  |
| OIML R84: 2003,<br>GOST 6651-94                    | Cu50 (14)                                                                                                    | 0.004260 | -50 to +200°C (-58 to +392°F)                                                                                                    | 10 K (18°F)  |  |
|                                                    | Pt100 (Callendarvan Dusen) Nickel Polynomial Copper Polynomial                                                                                                    | -        | The measuring range limits are specified by entering the limit values that depend on the coefficients A to C and R0.                       |              |  |
|                                                    | <ul> <li>Type of connection: 2-wire, 3-wire or 4-wire connection, sensor current: ≤ 0.3 mA</li> <li>With 2-wire circuit, compensation of wire resistance possible (0 to 30 Ω)</li> <li>With 3-wire and 4-wire connection, sensor wire resistance up to max. 50 Ω per wire</li> </ul> |          |                                                                                                    |              |  |
| Resistance Transmitter                             | Resistance $\Omega$                                                                                                    |          | 10 and 400 $\Omega$ 10 and 2000 $\Omega$                                                                                                   | 10 Ω<br>10 Ω |  |

1. Introduction MI 020-585 – June 2015

Table 3. Input Types, Range Limits, Minimum Span (TC or mV)

| Thermo-<br>couples<br>(TC)               |                                                                                                    |                                                                                                    |                                                                                                    |                |
|------------------------------------------|----------------------------------------------------------------------------------------------------|----------------------------------------------------------------------------------------------------|----------------------------------------------------------------------------------------------------|----------------|
| as Per<br>Standard                       | Designation                                                                                                    | Configurable Meas                                                                                                    | suring Range Limits                                                                                                    | Min<br>Span    |
| IEC 60584,<br>Part 1                     | Type A (W5Re-W20Re)(30)                                                                                                    | 0 to +2500°C (+32 to +4532°F)                                                                                                    | Recommended temperature range:<br>0 to +2500°C (+32 to +4532°F)                                                                                                    | 50 K<br>(90°F) |
|                                          | Type B (PtRh30-PtRh6)(31) Type E (NiCr-CuNi) (34) Type J (Fe-CuNi) (35) Type K (NiCr-Ni) (36) Type N (NiCrSi-NiSi) (37) Type R (PtRh13-Pt) (38) Type S (PtRh10-Pt) (39) Type T (Cu-CuNi) (40) | +40 to +1820°C (+104 to +3308°F)<br>-270 to +1000°C (-454 to +1832°F)<br>-210 to +1200°C (-346 to +2192°F)<br>-270 to +1372°C (-454 to +2501°F)<br>-270 to +1300°C (-454 to +2372°F)<br>-50 to +1768°C (-58 to +3214°F)<br>-50 to +1768°C (-58 to +3214°F)<br>-260 to +400°C (-436 to +752°F) | +100 to +1500°C (+212 to +2732°F)<br>0 to +750°C (+32 to +1382°F)<br>+20 to +700°C (+68 to +1292°F)<br>0 to +1 100°C (+32 to +2012°F)<br>0 to +1 100°C (+32 to +2012°F)<br>0 to +1 400°C (+32 to +2552°F)<br>0 to +1 400°C (+32 to +2552°F)<br>-185 to +350°C (-301 to +662°F) |                |
| IEC 60584,<br>Part 1;<br>ASTM<br>E988-96 | Type C (W5Re-W26Re) (32)                                                                                                    | 0 to +2315°C (+32 to +4199°F)                                                                                                    | 0 to +2000°C (+32 to +3632°F)                                                                                                    | 50 K<br>(90°F) |
| ASTM<br>E988-96                          | Type D (W3Re-W25Re) (33)                                                                                                    | 0 to +2315°C (+32 to +4199°F)                                                                                                    | 0 to +2000°C (+32 to +3632°F)                                                                                                    | 50 K<br>(90°F) |
| DIN 43710                                | Type L (Fe-CuNi) (41)<br>Type U (Cu-CuNi) (42)                                                                                                    | -200 to +900°C (-328 to +1652°F)<br>-200 to +600°C (-328 to +1112°F)                                                                                                    | 0 to +750°C (+32 to +1382°F)<br>-185 to +400°C (-301 to +752°F)                                                                                                    | 50 K<br>(90°F) |
| GOST<br>R8.8585-<br>2001                 | Type L (NiCr-CuNi) (43)                                                                                                    | Type L (NiCr-CuNi) (43) –200 to<br>+800°C (–328 to +1472°F)                                                                                                    | 0 to +750°C (+32 to +1382°F)                                                                                                    | 50 K<br>(90°F) |
|                                          |                                                                                                    | :100)<br>onfigurable value –40 to +85°C (–40 t<br>κ10 kΩ (if sensor resistance is greater                                                                                                    |                                                                                                    | NAMUR          |
| Voltage<br>Transmitter<br>(mV)           | Millivolt Transmitter (mV)                                                                                                    | -20 to 100 mV                                                                                                    |                                                                                                    | 5 mV           |

MI 020-585 – June 2015 1. Introduction

#### Maximum Measured Error and Repeatability

According to DIN EN 60770. The data concerning the various measured errors are typical values and correspond to a standard deviation of  $\pm 2$  s (Gaussian normal distribution). Overall measured error of the device at current output = digital measured error + measured error D/A. See Table 4 and Table 5.

Table 4. Maximum Measured Error and Repeatability (RTD or  $\Omega$ )

| Resistance<br>Thermometer (RTD)<br>According to Standard | Designation              | Measuring Range<br>Limits                                            | Measure              | ed Error (±) | Repeatabili        | ty (±)    |
|----------------------------------------------------------|--------------------------|----------------------------------------------------------------------|----------------------|--------------|--------------------|-----------|
|                                                          | •                        | •                                                                    | Digital (a)          | D/A (b)      | Digital (a)        | D/A (c)   |
| IEC 60751:2008                                           | Pt100 (1)                | -200 to +850°C                                                       | ≤ 0.14 K<br>(0.25°F) |              | ≤ 0.05 K (0.09°F)  |           |
|                                                          | Pt200 (2)                | (–328 to +1562°F)                                                    | ≤ 0.86 K<br>(1.55°F) |              | ≤ 0.13 K (0.23°F)  |           |
|                                                          | Pt500 (3)                | -200 to +500°C<br>(-328 to +932°F)                                   | ≤ 0.30 K<br>(0.54°F) |              | ≤ 0.08 K (0.14°F)  |           |
|                                                          | Pt1000 (4)               | -200 to +250°C<br>(-328 to +482°F)                                   | ≤ 0.14 K<br>(0.25°F) |              | ≤ 0.05 K (0.09°F)  |           |
| JIS C1604:1984                                           | Pt100 (5)                | -200 to +510°C<br>(-328 to +950°F)                                   | ≤ 0.12 K<br>(0.22°F) |              | ≤. 0.04 K (0.07°F) |           |
| DIN 43760 IPTS-68                                        | Ni100 (6)                | -60 to +250°C                                                        | ≤ 0.09 K<br>(0.16°F) | 0.03 %       | ≤ 0.03 K (0.05°F)  | 0.01 %    |
|                                                          | Ni120 (7)                | (–76 to +482°F)                                                      | ≤ 0.07 K<br>(0.13°F) |              |                    | ( ≙ 2 μA) |
| GOST                                                     | Pt50 (8)                 | -185 to +1100°C<br>(-301 to +2012°F)                                 | ≤ 0.30 K<br>(0.54°F) |              | ≤ 0.05 K (0.09°F)  |           |
|                                                          | Pt100 (9)                | -200 to +850 °C<br>(-328 to +1562°F)                                 | ≤ 0.14 K<br>(0.25°F) |              | ≤ 0.07 K (0.13°F)  |           |
| OIML R84: 2003,<br>GOST 6651-2009                        | Cu50 (10)                | -180 to +200°C<br>(-292 to +392°F)                                   | ≤ 0.19 K<br>(0.34°F) |              | ≤ 0.04 K (0.07°F)  |           |
|                                                          | Cu100 (11)               | -180 to +200°C<br>(-292 to +392°F)                                   | ≤ 0.09 K<br>(0.16°F) |              | ≤ 0.03 K (0.05°F)  |           |
|                                                          | Ni100 (12)<br>Ni120 (13) | -60 to +180°C<br>(-76 to +356°F)<br>-60 to +180°C<br>(-76 to +356°F) | ≤ 0.09 K<br>(0.16°F) |              | ≤ 0.07 K (0.13°F)  |           |
| OIML R84: 2003,<br>GOST 6651-94                          | Cu50 (14)                | -50 to +200°C<br>(-58 to +392°F)                                     | ≤ 0.19 K<br>(0.34°F) |              | 15 mΩ<br>≤ 200 mΩ  |           |
| Resistance transmitters                                  | Resistance $\Omega$      | 10 to 400 Ω<br>10 to 2000 Ω                                          | 40 Ω<br>500 Ω        |              | 15 mΩ<br>≤ 200 mΩ  |           |

a. Using HART® transmitted measured value.

Percentage data refer to the configured span of the analog output signal.

c. Percentage data refer to the current range of the analog output signal (20 mA).

1. Introduction MI 020-585 – June 2015

Table 5. Maximum Measured Error and Repeatability (TC or mV)

| Thermocouples (TC) According to Standard | Designation                    | Measuring Range<br>Limits (a)        | Measured Error (±)    |         |                   |                   | y (±) |
|------------------------------------------|--------------------------------|--------------------------------------|-----------------------|---------|-------------------|-------------------|-------|
|                                          |                                |                                      | Digital (b)           | D/A (c) | Digital (b)       | D/A (d)           |       |
| IEC 60584, part 1                        | Type A (W5Re-<br>W20Re) (30)   | 0 to 2500 °C<br>(+32 to + 4532°F)    | ≤ 1.62 K<br>(2.92°F)  |         | ≤ 0.52 K (0.94°F) |                   |       |
|                                          | Type B (PtRh30-<br>PtRh6) (31) | +500 to +1820°C<br>(+932 to +3308°F) | ≤ 2.02 K<br>(3.64°F)  |         | ≤ 0.67 K (1.21°F) |                   |       |
|                                          | Type E (NiCr-<br>CuNi) (34)    | -40 to +1000°C<br>(-40 to +1832°F)   | ≤ 0.21 K<br>(0.38°F)  |         | ≤ 0.07 K (0.13°F) |                   |       |
|                                          | Type J (Fe-CuNi)<br>(35)       | -40 to +1200°C<br>(-40 to +2192°F)   | ≤ 0.26 K<br>(0.47°F)  |         | ≤ 0.08 K (0.14°F) |                   |       |
|                                          | Type K (NiCr-Ni)<br>(36)       | -40 to +1200°C<br>(-40 to +2192°F)   | ≤ 0.32 K<br>(0.58°F)  |         | ≤ 0.11 K (0.20°F) |                   |       |
|                                          | Type N (NiCrSi-<br>NiSi) (37)  | -40 to +1300°C<br>(-40 to +2372°F)   | ≤. 0.43 K<br>(0.77°F) | 0.03 %  | ≤ 0.16 K (0.29°F) | 0.01%<br>( ≙ 2μA) |       |
|                                          | Type R (PtRh13-<br>Pt) (38)    | 0 to +1768°C<br>(+32 to +3214°F)     | ≤ 1.92 K<br>(3.46°F)  |         | ≤ 0.76 K (1.37°F) |                   |       |
|                                          | Type S (PtRh10-<br>Pt) (39)    | 0 to +1768°C<br>(+32 to +3214°F)     | ≤ 1.9 K<br>(3.42°F)   |         | ≤ 0.74 K (1.33°F) |                   |       |
|                                          | Type T (Cu-CuNi)<br>(40)       | -40 to +400°C<br>(-40 to +752°F)     | ≤ 0.32 K<br>(0.58°F)  |         | ≤ 0.11 K (0.20°F) |                   |       |
| IEC 60584, part 1;<br>ASTM E988-96       | Type C (W5Re-<br>W26Re) (32)   | 0 to +2000°C<br>(+32 to +3632°F)     | ≤ 0.86 K<br>(1.55°F)  |         | ≤ 0.33 K (0.59°F) |                   |       |
| ASTM E988-96                             | Type D (W3Re-<br>W25Re) (33)   | 0 to +2000°C<br>(+32 to +3632°F)     | ≤ 1.05 K<br>(1.89°F)  |         | ≤ 0.41 K (0.74°F) |                   |       |
| DIN 43710                                | Type L (Fe-CuNi)<br>(41)       | +50 to +900°C (+122<br>to +1652°F)   | ≤ 0.26 K<br>(0.47°F)  |         | ≤ 0.07 K (0.13°F) |                   |       |
|                                          | Type U (Cu-CuNi)<br>(42)       | +50 to +600°C (+122<br>to +1112°F)   | ≤ 0.24 K<br>(0.43°F)  |         | ≤ 0.10 K (0.18°F) |                   |       |
| GOST<br>R8.8585-2001                     | Type L (NiCr-<br>CuNi) (43)    | -200 to +800°C<br>(-328 to +1472°F)  | ≤ 2.27 K<br>(4.09°F)  |         | ≤ 0.15 K (0.27°F) |                   |       |
| Voltage transmitters                     | Millivolt<br>transmitter (mV)  | -20 to 100 mV                        | 10 μV                 |         | 4 μV              |                   |       |

a. Ranges over which stated Error and Repeatability apply. Input may be configured to wider range. See Table 3.

b. Using HART® transmitted measured value.

c. Percentage data refer to the configured span of the analog output signal.

d. Percentage data refer to the current range of the analog output signal (20 mA).

MI 020-585 – June 2015 1. Introduction

Table 6. Housing Specifications

| Housing<br>Code | Material and<br>Finish                  | IEC/NEMA<br>Rating | Explosion-<br>proof and<br>Flameproof | Mounting<br>Configuration                                                      | Field Wiring<br>Entrances on<br>Housing |  |  |  |
|-----------------|-----------------------------------------|--------------------|---------------------------------------|--------------------------------------------------------------------------------|-----------------------------------------|--|--|--|
|                 | Basic Module                            |                    |                                       |                                                                                |                                         |  |  |  |
| BB              | Encapsulated plastic                    | IP20 (a)           | No                                    | Basic Transmitter Module (b) (DIN Form B package)                              | None                                    |  |  |  |
|                 |                                         | ι                  | Jniversal Hous                        | ing                                                                            |                                         |  |  |  |
| LL              | Low copper aluminum alloy; epoxy coated | IP66/67<br>NEMA 4X | Yes                                   | Universal housing with integral sensor and thermowell                          | 1/2 NPT                                 |  |  |  |
| ММ              | Stainless steel                         | IP66/67<br>NEMA 4X | Yes                                   | Universal housing with integral sensor and thermowell                          | 1/2 NPT                                 |  |  |  |
| SS              | Low copper aluminum alloy; epoxy coated | IP66/67<br>NEMA 4X | Yes                                   | Universal housing for surface or pipe mounting, remote sensor (c)              | 1/2 NPT                                 |  |  |  |
| TT              | Stainless steel                         | IP66/67<br>NEMA 4X | Yes                                   | Universal housing for surface or pipe mounting, remote sensor (c)              | 1/2 NPT                                 |  |  |  |
| ww              | Low copper aluminum alloy; epoxy coated | IP66/67<br>NEMA 4X | Yes                                   | Universal housing with integral bare sensor                                    | 1/2 NPT                                 |  |  |  |
| YY              | Stainless steel                         | IP66/67<br>NEMA 4X | Yes                                   | Universal housing with integral bare sensor                                    | 1/2 NPT                                 |  |  |  |
|                 |                                         | Dual Co            | ompartment Ho                         | ousing (d)                                                                     |                                         |  |  |  |
| CC              | Low copper aluminum alloy; epoxy coated | IP66/67<br>NEMA 4X | Yes                                   | Dual-compartment housing with integral bare sensor                             | M20                                     |  |  |  |
| DD              | Stainless steel                         | IP66/67<br>NEMA 4X | Yes                                   | Dual-compartment housing with integral bare sensor                             | M20                                     |  |  |  |
| EE              | Low copper aluminum alloy; epoxy coated | IP66/67<br>NEMA 4X | Yes                                   | Dual-compartment housing with integral sensor and thermowell                   | M20                                     |  |  |  |
| FF              | Stainless steel                         | IP66/67<br>NEMA 4X | Yes                                   | Dual-compartment housing with integral sensor and thermowell                   | M20                                     |  |  |  |
| GG              | Low copper aluminum alloy; epoxy coated | IP66/67<br>NEMA 4X | Yes                                   | Dual-compartment housing for<br>surface or pipe mounting, remote<br>sensor (c) | M20                                     |  |  |  |
| НН              | Stainless steel                         | IP66/67<br>NEMA 4X | Yes                                   | Dual-compartment housing for<br>surface or pipe mounting, remote<br>sensor (c) | M20                                     |  |  |  |
| JJ              | Low copper aluminum alloy; epoxy coated | IP66/67<br>NEMA 4X | Yes                                   | Dual-compartment housing with integral bare sensor                             | 1/2 NPT                                 |  |  |  |
| KK              | Stainless steel                         | IP66/67<br>NEMA 4X | Yes                                   | Dual-compartment housing with integral bare sensor                             | 1/2 NPT                                 |  |  |  |
| NN              | Low copper aluminum alloy; epoxy coated | IP66/67<br>NEMA 4X | Yes                                   | Dual-compartment housing with integral sensor and thermowell                   | 1/2 NPT                                 |  |  |  |
| PP              | Stainless steel                         | IP66/67<br>NEMA 4X | Yes                                   | Dual-compartment housing with integral sensor and thermowell                   | 1/2 NPT                                 |  |  |  |
| QQ              | Low copper aluminum alloy; epoxy coated | IP66/67<br>NEMA 4X | Yes                                   | Dual-compartment housing for surface or pipe mounting, remote sensor (c)       | 1/2 NPT                                 |  |  |  |
| RR              | Stainless steel                         | IP66/67<br>NEMA 4X | Yes                                   | Dual-compartment housing for<br>surface or pipe mounting, remote<br>sensor (c) | 1/2 NPT                                 |  |  |  |

a. The basic module, although encapsulated, has exposed terminals not protected from the environment.

b. The basic module is typically used for replacement and spares purposes; it can also be mounted to a surface or to a DIN rail using a clip (Option -D1).

c. Surface or pipe mounted using mounting set options -M1 or -M2.

d. Differential heating of the dual compartment housing may result in offset of primary value equivalent to the temperature difference between housing compartments when thermocouples are used.

1. Introduction MI 020-585 – June 2015

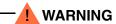

For all RTT80-T Transmitters with an aluminum housing:

When used in a potentially explosive atmosphere requiring apparatus of equipment category 1 G, the transmitter must be installed so that, even in the event of rare instances, an ignition source due to impact or friction between the enclosure and iron/steel is excluded. This shall be considered during installation, particularly if the equipment is installed in a zone 0 location.

### **HART Communications Protocol**

**Protocol Revision:** 7

Communication Rate: 1200 baud

Communication Distance:

**Analog Mode:** 3050 m (10,000 ft) **Multidrop Mode:** 1525 m (5000 ft)

# **Electrical Certification Rating**

The electrical certification is printed on the agency label which is located on the basic module and on the transmitter housing (if applicable). The Electrical Safety Design Code is also included as part of the model code on the data label which is located on the basic module or on the transmitter housing (if applicable). See Figure 2 and Figure 3 for examples of typical agency and data labels. For a complete explanation of the model code, see PL 008-680.

## **Electrical Safety Specifications**

#### NOTE

These transmitters have been designed to meet the electrical safety description listed in Table 7. For detailed information or status of testing laboratory approvals/certifications, contact Invensys.

MI 020-585 – June 2015 1. Introduction

.

Table 7. Electrical Safety Specifications

| Testing Laboratory, Type of Protection, and Area Classification                                                                                                    | Model Code Option |
|----------------------------------------------------------------------------------------------------|-------------------|
| Non-hazardous area                                                                                                    | ZZ                |
| CSA IS, I/1+2/ABCD (a)                                                                                                    | CA                |
| CSA NI, 1/2/ABCD (a)                                                                                                    | CN                |
| CSA Explosionproof, Class I, Division 1, BCD;<br>Dust-ignitionproof, Class II, Division 1, EFG, Class III, Division 1.<br>Also zone certified, CI I, Zone 1, EX d IIC (a) (b) | CD                |
| ATEX II 1G Ex ia IIC T4/T5/T6                                                                                                    | AA                |
| ATEX II 2 G Ex d T6 Gb Ta = -40°C to 70°C<br>II 2 D Ex tb T85C Db (b)                                                                                                    | AD                |
| IECEx Ex ia IIC T4/T5/T6                                                                                                    | EA                |
| IECEx Ex d T6 Gb Ta = -40°C to 70°C<br>Ex tb T85C Db (b)                                                                                                    | ED                |
| FM IS, I/1+2/ABCD                                                                                                    | FA                |
| FM NI, I/2/ABCD                                                                                                    | FN                |
| FM Explosionproof, Class I, Division 1, Groups B, C, and D;<br>Dust-ignitionproof, Class II, Division 1, Groups E, F, and G, Class III Division 1                             | FD                |

a. Not available with dual compartment housings.

# **ATEX Compliance Documents**

Directive 94/9/EC – Equipment or Protective Systems Intended for Use in Potentially Explosive Atmospheres.

Also, compliance with the essential health and safety requirements has been assured by compliance with the following documents as stated in the compliance certificate:

#### PTB 12ATEX2006

II 2G Ex ia IIC T6..T4 Ga, T6; Ta (-40°C to 55°C); T5; Ta (-40°C to 70°C), T4; Ta (-40°C to 85°C) EN 60079-0:2009; EN 60079-11:2007

#### FM 13ATEX0068X

II 2 GD Ex d IIC T6 Gb Ta (-40°C to 70°C) Ex tb IIIC T85°C Db Ta (-40°C to 70°C) EN 60079-0:2009; EN 60079-1:2007; EN 60079-31:2009

b. Not available with the basic module (Housing and Sensor Mounting Code BB).

1. Introduction MI 020-585 - June 2015

## **IECEx Compliance Documents**

#### *IFCFx PTB 12.0045*

Ex ia IIC T6..T4 Ga, T6; Ta(-50°C to 46°C) T5; Ta(-50°C to 60°C), T4; Ta(-50°C to 60°C) IEC 60079-0:2007-10 (edition 5); IEC 60079-11:2011 (edition 6); IEC 60079-26:2006 (edition 2)

#### *IECEx FMG 14.0005X*

Ex d IIC T6 Gb Ta =  $-40^{\circ}$ C to  $70^{\circ}$ C Ex tb IIIC T85°C Db Ta = -40°C to 70°C IEC 60079-0:2007-10 (edition 5); IEC 60079-1:2007(edition 6); IEC 60079-31:2013 (edition 2)

### Warnings

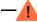

#### **─ !** WARNING

Do not open while circuits are energized.

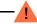

#### ─▲ WARNING

Do not open when energized or when an explosive atmosphere may be present.

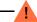

#### ─ ⚠ WARNING •

Substitution of components may impair intrinsic safety or Division 2 approvals.

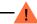

#### WARNING

The certificate numbers have an 'X' suffix which indicates that special conditions of installation and use apply. Those installing or inspecting this equipment must have access to the contents of the certificate or these instructions. The conditions listed in the certificate are reproduced below.

- 1. Some models have the main electronics enclosure manufactured from aluminum alloy. In rare cases, ignition sources due to impact and friction sparks could occur. This shall be considered during installation, particularly if the equipment is installed in a zone 0 location.
- 2. When installed in flammable dust zones, under certain extreme circumstances an incendive electrostatic charge may build up on the painted surfaces, which are non-conducting. Therefore, the user/installer shall implement precautions to prevent the build up of electrostatic charge, for example, locate the equipment where a charge-generating mechanism (such as wind-blown dust) is unlikely to be present and clean with a damp cloth.
- 3. When installed in a flammable dust zone, the installer shall ensure that the cable entry maintains the dust-tightness (IP6X) of the enclosure.

MI 020-585 - June 2015 1. Introduction

For explosion proof certifications:

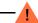

#### **WARNING**

Keep cover tight while circuits are energized unless area is known to be nonhazardous.

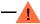

#### **—** warning —

To prevent ignition of flammable or combustible atmospheres, disconnect power before servicing.

# 2. Installation

The following material provides information and procedures for installing the RTT80 Transmitter. For dimensional information, refer to DP 020-580.

Installation shall be carried out in accordance with the applicable code of practice (typically IEC 60079-14) by suitably trained personnel.

There are no special checking or maintenance conditions. All explosion-protected equipment should be periodically inspected in accordance with the applicable code of practice (typically IEC 60079-17). The interval between inspections should not normally exceed 3 years, unless justification for a longer interval is given.

With regard to explosion safety, it is not necessary to check for correct operation.

#### - NOTE

Use a suitable thread sealant on all connections.

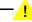

#### — ! CAUTION -

Bare sensor or thermowell mounting to the 316 ss housing should not be used in high vibration areas.

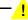

#### —! CAUTION -

The RTT80 is only certified for use in ambient temperatures marked on the equipment and should not be used outside this range.

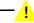

#### — ! CAUTION

The maximum process pressure indicated on the marking must not be exceeded.

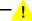

#### — ! CAUTION

The maximum permitted ambient temperature of the RTT80 temperature transmitter is 85°C. To avoid the effects of process temperature and other thermal effects, care shall be taken to ensure that the electronics housing temperature does not exceed an ambient temperature of 85°C.

MI 020-585 – June 2015 2. Installation

# Mounting

The transmitter is offered in a basic module package or with universal or dual compartment housing options. The basic transmitter module can be mounted on a flat surface or on a DIN rail using a simple clip. It is assumed that sufficient environmental protection is provided when a basic transmitter is used without a housing.

The transmitter is also offered with either a rugged universal housing, which accommodates the electronics and terminations in a single compartment, or a dual-compartment housing, which isolates and seals the wiring terminals from the electronics compartment. The transmitter in a field housing can be pipe mounted, surface mounted, mounted directly to a bare sensor, or thermowell mounted. See Figure 4 through Figure 8.

For extremely high process temperatures, a remote mounted sensor is recommended. Also, the mounting stability can influence how the sensor is attached to the transmitter. If the process vessel is highly insulated and the thermowell has considerable lagging, a remote mounted transmitter attached to a 50 mm (2 inch) pipe is recommended. When mounting the transmitter, take into account the necessary room to remove the cover.

# Requirements

- 1. For all versions, the sensor circuit is not infallibly galvanically isolated from the input circuit. However, the galvanic isolation between the circuits is capable of withstanding a test voltage of 500 Vac during 1 minute.
- 2. For RTT80-T with universal or dual compartment housings, be sure to use cable entries and blanking elements that are suitable for the application and are correctly installed.
- 3. For all versions with an ambient temperature ≥ 60°C, heat resistant cables with a rating of at least 20 K above the ambient temperature must be used.
- 4. For Type RTT80-T with Housing and Sensor Mounting Code BB, the transmitter must be mounted in an enclosure in order to provide a degree of ingress protection of at least IP20.
- 5. For Type RTT80-T with Housing and Sensor Mounting Code BB, the transmitter may only be installed in a potentially explosive atmosphere caused by the presence of combustible dust when mounted in a metal enclosure according to DIN 43729 that is providing a degree of protection of at least IP66/67 in accordance with EN 60529.

2. Installation MI 020-585 – June 2015

# **Basic Module Mounting Options**

Figure 4. Basic Module Mounting Options (Housing and Sensor Mounting Code BB)

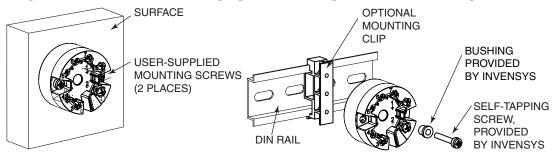

MI 020-585 – June 2015 2. Installation

# **Universal Housing Mounting Options**

Figure 5. Universal Housing Mounting Options (Housing and Sensor Mounting Codes SS, TT, LL, MM, WW, and YY)

UNIVERSAL HOUSING FOR SURFACE OR PIPE MOUNT WITH REMOTE SENSOR

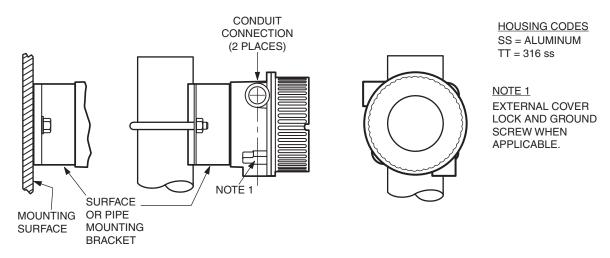

#### UNIVERSAL HOUSING WITH INTEGRAL SENSOR

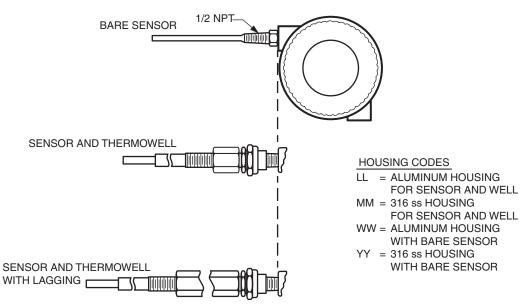

2. Installation MI 020-585 – June 2015

# **Dual Compartment Housing Mounting Options**

Figure 6. Dual Compartment Housing Mounting Options: Remote Sensor (Housing and Sensor Mounting Codes GG, HH, QQ, and RR)

DUAL COMPARTMENT HOUSING FOR SURFACE OR PIPE MOUNT WITH REMOTE SENSOR

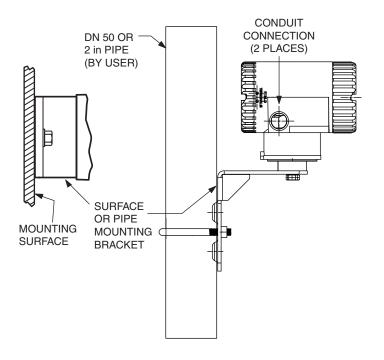

#### HOUSING CODES

GG = ALUMINUM M20 HOUSING FOR REMOTE SENSOR

HH = 316 ss M20 HOUSING FOR REMOTE SENSOR

QQ = ALUMINUM 1/2 NPT HOUSING FOR REMOTE SENSOR

RR = 316 ss 1/2 NPT HOUSING FOR REMOTE SENSOR MI 020-585 – June 2015 2. Installation

Figure 7. Dual Compartment Housing Mounting Options: Integral Sensor (Housing and Sensor Mounting Codes CC, DD, EE, FF, JJ, KK, NN, and PP)

DUAL COMPARTMENT HOUSING WITH INTEGRAL SENSOR AND/OR SENSOR AND THERMOWELL

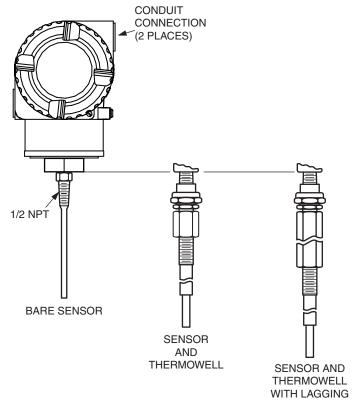

#### HOUSING CODES

CC = ALUMINUM M20 HOUSING WITH BARE SENSOR

DD = 316 SS M20 HOUSING WITH BARE SENSOR

EE = ALUMINUM M20 HOUSING WITH SENSOR AND THERMOWELL

FF = 316 SS M20 HOUSING WITH SENSOR AND THERMOWELL

JJ = ALUMINUM 1/2 NPT HOUSING WITH BARE SENSOR

KK = 316 SS 1/2 NPT HOUSING WITH BARE SENSOR

NN = ALUMINUM 1/2 NPT HOUSING WITH SENSOR AND THERMOWELL

PP = 316 SS 1/2 NPT HOUSING WITH SENSOR AND THERMOWELL

# Thermowell Mounting

Figure 8. Thermowell Mounting (Dual Compartment Housing Shown)

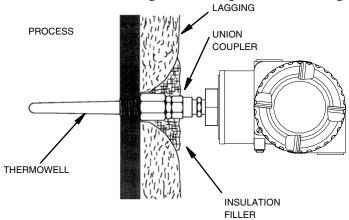

2. Installation MI 020-585 – June 2015

# **Cover Locks**

A cover lock is provided as standard with certain agency certifications and as part of the Custody Transfer Lock and Seal option. The type of lock varies with the housing used.

# Universal Housing Cover Locks

Clamp Screw

To lock the cover on the universal housing:

- 1. Tighten the cover on the housing until the flange on the cover comes into contact with the flange on the housing.
- 2. Place the clamp as shown below and tighten the clamp screw.
- 3. Insert the seal wire through the clamp and crimp the seal if applicable.

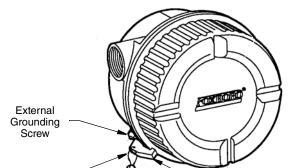

Clamp

Seal Wire

Figure 9. Universal Housing Cover Lock

MI 020-585 - June 2015 2. Installation

# **Dual Compartment Housing Cover Locks**

To lock the covers on the dual compartment housing:

- 1. Tighten each cover on the housing until the flange on the cover comes into contact with the flange on the housing.
- 2. Tighten the locking screw as shown below and tighten the clamp screw.
- 3. Insert the seal wire through the clamp and crimp the seal if applicable.

Figure 10. Dual Compartment Housing Cover Locks

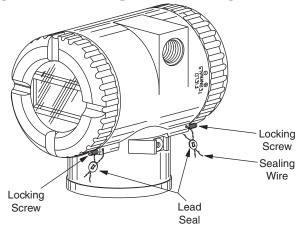

# Wiring

Your transmitter must be installed to meet all local installation regulations, such as hazardous location requirements and electrical wiring codes. Persons involved in the installation must be trained in these code requirements. To maintain agency certification, your transmitter must also be installed in accordance with the agency requirements.

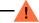

#### ─ ! WARNING

To maintain IEC IP66/67 and NEMA Type 4X protection on transmitters with universal housings, any unused conduit opening must be plugged with a metal plug. In addition, the threaded housing cover must be installed. Hand tighten the cover so that the O-ring is fully captured, making sure that the flange of the cover comes into contact with the flange of the housing

#### - NOTE

It is recommended that you use transient/surge protection in installations prone to high levels of electrical transients and surges.

2. Installation MI 020-585 – June 2015

# **Input Connections**

There are seven terminals on the basic module for input and output connections. Terminals 1 and 2 are for bus power and measurement output and terminals 3 through 7 are for RTD, TC, ohm, or mV sensor inputs. See Figure 11.

In the dual-compartment housing with remote sensor, the bus and sensor connections are made through the terminal block in the customer connection side of the housing. The terminals are identified with the same numbers as the module connections and the wires are color-coded as indicated in Figure 12.

Sensor Input 2
RTD, Ω: 3- and 2-wire

RTD, Ω: 4-, 3- and 2-wire

RTD, Ω: 4-, 3- and 2-wire

RTD, Ω: 4-, 3- and 2-wire

RTD, Ω: 4-, 3- and 2-wire

RTD, Ω: 4-, 3- and 2-wire

RTD, Ω: 4-, 3- and 2-wire

RTD, Ω: 4-, 3- and 2-wire

RTD, Ω: 4-, 3- and 2-wire

RTD, Ω: 4-, 3- and 2-wire

RTD, Ω: 4-, 3- and 2-wire

RTD, Ω: 4-, 3- and 2-wire

RTD, Ω: 4-, 3- and 2-wire

RTD, Ω: 4-, 3- and 2-wire

RTD, Ω: 4-, 3- and 2-wire

RTD, Ω: 4-, 3- and 2-wire

RTD, Ω: 4-, 3- and 2-wire

RTD, Ω: 4-, 3- and 2-wire

RTD, Ω: 4-, 3- and 2-wire

RTD, Ω: 4-, 3- and 2-wire

RTD, Ω: 4-, 3- and 2-wire

RTD, Ω: 4-, 3- and 2-wire

RTD, Ω: 4-, 3- and 2-wire

RTD, Ω: 4-, 3- and 2-wire

RTD, Ω: 4-, 3- and 2-wire

RTD, Ω: 4-, 3- and 2-wire

RTD, Ω: 4-, 3- and 2-wire

RTD, Ω: 4-, 3- and 2-wire

RTD, Ω: 4-, 3- and 2-wire

RTD, Ω: 4-, 3- and 2-wire

RTD, Ω: 4-, 3- and 2-wire

RTD, Ω: 4-, 3- and 2-wire

RTD, Ω: 4-, 3- and 2-wire

RTD, Ω: 4-, 3- and 2-wire

RTD, Ω: 4-, 3- and 2-wire

RTD, Ω: 4-, 3- and 2-wire

RTD, Ω: 4-, 3- and 2-wire

RTD, Ω: 4-, 3- and 2-wire

RTD, Ω: 4-, 3- and 2-wire

RTD, Ω: 4-, 3- and 2-wire

RTD, Ω: 4-, 3- and 2-wire

RTD, Ω: 4-, 3- and 2-wire

RTD, Ω: 4-, 3- and 2-wire

RTD, Ω: 4-, 3- and 2-wire

RTD, Ω: 4-, 3- and 2-wire

RTD, Ω: 4-, 3- and 2-wire

RTD, Ω: 4-, 3- and 2-wire

RTD, Ω: 4-, 3- and 2-wire

RTD, Ω: 4-, 3- and 2-wire

RTD, Ω: 4-, 3- and 2-wire

RTD, Ω: 4-, 3- and 2-wire

RTD, Ω: 4-, 3- and 2-wire

RTD, Ω: 4-, 3- and 2-wire

RTD, Ω: 4-, 3- and 2-wire

RTD, Ω: 4-, 3- and 2-wire

RTD, Ω: 4-, 3- and 2-wire

RTD, Ω: 4-, 3- and 2-wire

RTD, Ω: 4-, 3- and 2-wire

RTD, Ω: 4-, 3- and 2-wire

RTD, Ω: 4-, 3- and 2-wire

RTD, Ω: 4-, 3- and 2-wire

RTD, Ω: 4-, 3- and 2-wire

RTD, Ω: 4-, 3- and 2-wire

RTD, Ω: 4-, 3- and 2-wire

RTD, Ω: 4-, 3- and 2-wire

RTD, Ω: 4-, 3- and 2-wire

RTD, Ω: 4-, 3- and 2-wire

RTD, Ω: 4-, 3- and 2-wire

RTD, Ω: 4-, 3- and 2-wire

RTD, Ω: 4-, 3- and 2-wire

RTD, Ω: 4-, 3- and 2-wire

RTD, Ω: 4-, 3- and 2-wire

RTD, Ω: 4-, 3- and 2-wire

RTD, Ω: 4-, 3- and 2-wire

RTD, Ω: 4-, 3- and 2-wire

RTD, Ω: 4

Figure 11. Input Connections on the Basic Module and Universal Housing

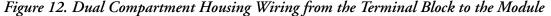

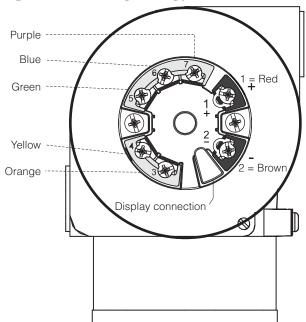

MI 020-585 – June 2015 2. Installation

|                | Sensor Input 1                           |                                                |                                                |                                                |                                              |
|----------------|------------------------------------------|------------------------------------------------|------------------------------------------------|------------------------------------------------|----------------------------------------------|
|                |                                          | RTD or<br>Resistance<br>Transmitter,<br>2-wire | RTD or<br>Resistance<br>Transmitter,<br>3-wire | RTD or<br>Resistance<br>Transmitter,<br>4-wire | Thermocouple<br>(TC), Voltage<br>Transmitter |
|                | RTD or Resistance<br>Transmitter, 2-Wire | OK                                             | OK                                             | _                                              | ОК                                           |
|                | RTD or Resistance<br>Transmitter, 3-Wire | OK                                             | OK (a)                                         | _                                              | OK (a)                                       |
| Sensor Input 2 | RTD or Resistance<br>Transmitter, 4-Wire | _                                              | _                                              | _                                              | _                                            |
|                | Thermocouple (TC),                       | OK                                             | OK (a)                                         | OK (a)                                         | OK (a)                                       |

The following connection combinations are possible when both sensor inputs are assigned:

Voltage Transmitter

# Loop Wiring

When wiring the transmitter, the supply voltage and loop load must be within specified limits. The supply output load vs. voltage relationship is:

$$R_{b \text{ max}} = (U_{b \text{ max}} - 11V) / 0.023 \text{ A (current output)}$$
 and is shown in Figure 13.

Any combination of supply voltage and loop load resistance in the shaded area can be used. To determine the loop load resistance (transmitter output load), add the series resistance of each component in the loop, excluding the transmitter. The power supply must be capable of supplying 23 mA of loop current.

#### - NOTE

The maximum voltage is 30 V dc for transmitters certified as intrinsically safe.

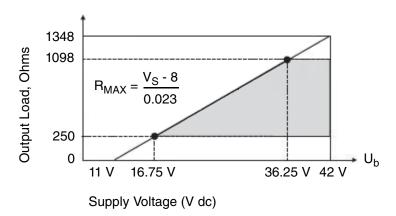

Figure 13. Supply Voltage and Loop Load

#### - NOTE

The transmitter will function with an output load less than 250  $\Omega$  provided that a HART Communicator or PC-based Configurator is not connected to it. Use of a HART Communicator or PC-based Configurator requires 250  $\Omega$  minimum load.

a. These wiring types are permitted in SIL mode.

2. Installation MI 020-585 - June 2015

To wire one or more transmitters to a power supply, proceed with the following steps.

- 1. Remove the cover from the transmitter field terminals compartment.
- 2. Run signal wires (0.50 mm<sup>2</sup> or 20 AWG, typical) to the transmitter. Use twisted single pair to protect the 4 to 20 mA output and/or remote communications from electrical noise. Maximum recommended length for signal wires is:
  - 3050 m (10,000 ft) using single pair cable and adhering to requirements of HART physical layer implementation defined in HART Document HCF\_SPEC-53. Use CN=1 when calculating maximum lengths.
  - 1525 m (5000 ft) in a multidrop (15 devices maximum) mode. Screened (shielded) cable could be required in some locations.

#### — NOTE

Do not run transmitter wires in same conduit as mains (ac power) wires.

- 3. If shielded cable is used, earth (ground) the shield at the power supply only. Do not ground the shield at the transmitter.
- 4. If housing is used, plug any unused conduit connection with a metal plug.
- 5. Connect an earth (ground) wire to the earth terminal in accordance with local practice.

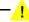

#### — ! CAUTION

If the signal circuit must be earthed (grounded), it is preferable to do so at the negative terminal of the dc power supply. To avoid errors resulting from earth loops or the possibility of short-circuiting groups of instruments in a loop, there should be only one earth in a loop.

- 6. Connect receivers (such as controllers, recorders, indicators) in series with power supply and transmitter as shown in Figure 14.
- 7. If a housing is used, install the cover onto the housing.
- 8. If wiring additional transmitters to the same power supply, repeat Steps 1 through 7 for each additional transmitter. The setup with multiple transmitters connected to a single power supply is shown in Figure 15.
- 9. The HART Communicator can be connected in the loop between the transmitter and the power supply as shown in the two figures below. Note that a minimum of 250  $\Omega$ must separate the power supply from the HART Communicator.

MI 020-585 – June 2015 2. Installation

250 Ω MINIMUM

+

INDICATOR

POWER
SUPPLY

HART

HAND-HELD

TERMINAL,

OR PC-BASED

CONFIGURATOR

CONTROLLER

OR RECORDER

CONFIGURATOR

Figure 14. Transmitter Loop Wiring

Figure 15. Wiring Several Transmitters to a Common Power Supply

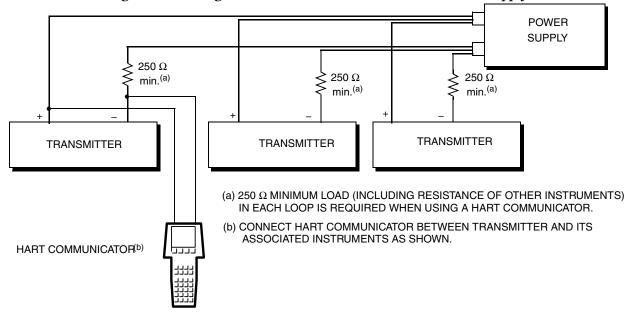

### **Multidrop Communication**

"Multidropping" refers to the connection of several transmitters to a single communications transmission line. Communications between the host computer and the transmitters takes place digitally with the analog output of the transmitter deactivated. With the HART communications protocol, up to 15 transmitters can be connected on a single twisted pair of wires or over leased telephone lines.

The application of a multidrop installation requires consideration of the update rate necessary from each transmitter, the combination of transmitter models, and the length of the transmission line. Multidrop installations are not recommended where Intrinsic Safety is a requirement. Communication with the transmitters can be accomplished with any HART compatible modem and a host implementing the HART protocol. Each transmitter is identified by a unique address (1-15) and responds to the commands defined in the HART protocol.

2. Installation MI 020-585 – June 2015

Figure 16 shows a typical multidrop network. Do not use this figure as an installation diagram. Contact the HART Communications Foundation, visit http://www.hartcomm.org/, with specific requirements for multidrop applications.

Figure 16. Typical Multidrop Network

HOST

HOST

LOAD

POWER
SUPPLY

RTT80-T

RTT80-T

MI 020-585 – June 2015 2. Installation

# 3. Operation

The RTT80 is operated as a HART compliant device. Measurement may be communicated either as point-to-point or as a multi-drop transmitter. Output may be digital using HART commands or primary value via 4 to 20 mA output.

# Operation via HART 7 Protocol

With the exception of two operations that can be carried out by means of the Display DIP switches described below, the RTT80-T is operated via HART revision 7 protocol. Operation via the HART protocol can be done using a handheld HART Field Communicator, models 375 or 475, or a PC-based configurator. See Chapter 4 for details of the on-line menu accessible by means of the HART communicator.

### **HART Commands**

Information is transferred between a HART Master, such as the handheld or PC-based configurator, and the RTT80 by means of HART commands.

There are three different types of commands:

Universal commands:

All HART® devices support and use universal commands. These are associated with the following functionalities for example:

- ♦ Recognition of HART® devices
- Reading digital measured values
- ♦ Common practice commands:

Common practice commands offer functions which are supported and can be executed by many but not all field devices.

Device-specific commands:

These commands allow access to device-specific functions which are not HART® standard. Such commands access individual field device information, among other things.

| Table 8. | HART | Commands |
|----------|------|----------|
|          |      |          |

| Command No.        | Designator                              |  |
|--------------------|-----------------------------------------|--|
| Universal commands |                                         |  |
| 0, Cmd0            | Read unique identifier                  |  |
| 1, Cmd001          | Read primary variable                   |  |
| 2, Cmd002          | Read loop current and percent of range  |  |
| 3, Cmd003          | Read dynamic variables and loop current |  |
| 6, Cmd006          | Write polling address                   |  |

MI 020-585 – June 2015 3. Operation

Table 8. HART Commands (Continued)

| Command No.              | Designator                                      |  |  |
|--------------------------|-------------------------------------------------|--|--|
| 7, Cmd007                | Read loop configuration                         |  |  |
| 8, Cmd008                | Read dynamic variable classifications           |  |  |
| 9, Cmd009                | Read device variables with status               |  |  |
| 11, Cmd011               | Read unique identifier associated with TAG      |  |  |
| 12, Cmd012               | Read message                                    |  |  |
| 13, Cmd013               | Read TAG, descriptor, date                      |  |  |
| 14, Cmd014               | Read primary variable transducer information    |  |  |
| 15, Cmd015               | Read device information                         |  |  |
| 16, Cmd016               | Read final assembly number                      |  |  |
| 17, Cmd017               | Write message                                   |  |  |
| 18, Cmd018               | Write TAG, descriptor, date                     |  |  |
| 19, Cmd019               | Write final assembly number                     |  |  |
| 20, Cmd020               | Read long TAG (32-byte TAG)                     |  |  |
| 21, Cmd021               | Read unique identifier associated with long TAG |  |  |
| 22, Cmd022               | Write long TAG (32-byte TAG)                    |  |  |
| 38, Cmd038               | Reset configuration changed flag                |  |  |
| 48, Cmd048               | Read additional device status                   |  |  |
| Common practice commands | Common practice commands                        |  |  |
| 33, Cmd033               | Read device variables                           |  |  |
| 34, Cmd034               | Write primary variable damping value            |  |  |
| 35, Cmd035               | Write primary variable range values             |  |  |
| 36, Cmd036               | Set primary variable upper range value          |  |  |
| 37, Cmd037               | Set primary variable lower range value          |  |  |
| 40, Cmd040               | Enter/Exit fixed current mode                   |  |  |
| 42, Cmd042               | Perform device reset                            |  |  |
| 44, Cmd044               | Write primary variable units                    |  |  |
| 45, Cmd045               | Trim loop current zero                          |  |  |
| 46, Cmd046               | Trim loop current gain                          |  |  |
| 50, Cmd050               | Read dynamic variable assignments               |  |  |
| 51, Cmd051               | Write dynamic variable assignments              |  |  |
| 54, Cmd054               | Read device variable information                |  |  |
| 59, Cmd059               | Write number of response preambles              |  |  |
| 103, Cmd103              | Write burst period                              |  |  |
| 104, Cmd104              | Write burst trigger                             |  |  |
| 105, Cmd105              | Read burst mode configuration                   |  |  |
| 107, Cmd107              | Write burst device variables                    |  |  |
| 108, Cmd108              | Write burst mode command number                 |  |  |
| 109, Cmd109              | Burst mode control                              |  |  |

# HART Communicator and Device Descriptor (DD)

For proper operation with a HART communicator, it must contain the proper DD (Device Descriptor) file for the RTT80-T. The DD is available from Foxboro or any other authorized HART Foundation source and is compatible with both the SIL and non-SIL versions of the RTT80.

3. Operation MI 020-585 – June 2015

# PC-Based Device Type Manager (DTM)

A PC-based DTM (Device Type Manager) for the RTT80 is available from Foxboro. and is described in Chapter 4, "Operating Menu and Parameter Description". The HART 7 RTT80 DTM is compatible with both the SIL and non-SIL versions of the RTT80. Examples of screenshots from the DTM can be found throughout Chapter 4, "Operating Menu and Parameter Description".

# Operation via Optional -L1 Display

Two features of the RTT80 are configured via hardware in the form of DIP switches on the optional -L1 Display. The Disp 180 DIP switch toggles the display orientation 180 degrees. The WRITE LOCK DIP switch locks all settings in the RTT80 and they remain locked even if the display is removed. If removed, the display must be re-connected in order to unlock the RTT80.

All other DIP switches are inactive when used with the RTT80-T.

OFF ON 1

1

2

4

8

16

32

64

5W

ADDR

WRITE LOCK
DISPL. 180°

33

Figure 17. Display DIP Switches

- 1 Connector to RTT80 transmitter
- 2 DIP switches 1 through 64, HW/SW, ADDR ACTIVE, SIM Factory use only
- 3 WRITE LOCK, DISP 180° Set to ON/OFF

MI 020-585 – June 2015 3. Operation

# 4. Operating Menu and Parameter Description

The following tables list all the parameters in the Setup, Diagnostics, and Expert operating menus. The page reference indicates where a description of the parameter can be found in the manual.

A selection of screenshots from the RTT80 HART 7 DTM is provided throughout this section to further aid the user in navigating the configuration process.

In Figure 18, the Upper range value is being changed to 100.00. When a parameter is changed in the DTM, a pencil icon appears, which is a prompt for the user to press the Enter key.

Note the white-on-red question mark icon in Figure 18. This icon is a hyperlink which opens this document with the Functional Safety Manual appended to it as a convenience to the user.

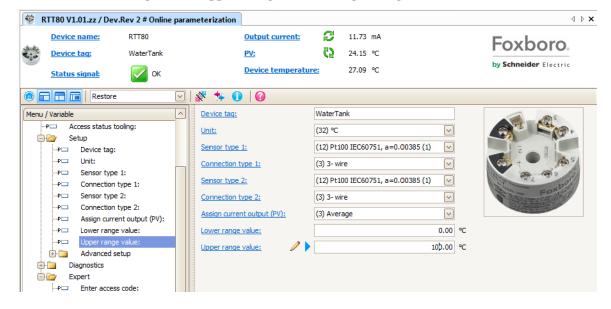

Figure 18. Upper Range Value Being Changed to 100.00

Depending on the parameter configuration, not all submenus and parameters are available in every device. Information on this can be found in the parameter description under Prerequisite. The parameter groups for the Expert setup contain all the parameters of the Setup and Diagnostics operating menus, as well as other parameters that are solely reserved for experts.

Configuration in the SIL mode differs from the standard mode and is described in the Functional Safety Manual.

For more information please refer to the Functional Safety Manual MI 020-584.

Table 9. Setup Menu

| C-4      | Davissatas                 | 1                        |                                  | 0                          |
|----------|----------------------------|--------------------------|----------------------------------|----------------------------|
| Setup →  | Device tag                 |                          |                                  | See page 44                |
|          | Unit                       |                          |                                  | See page 45                |
|          | Sensor type 1              |                          |                                  | See page 45                |
|          | Connection type 1          |                          |                                  | See page 45                |
|          | 2-wire compensation 1      |                          |                                  | See page 46                |
|          | Reference junction 1       |                          |                                  | See page 46                |
|          | RJ preset value 1          |                          |                                  | See page 47                |
|          | Sensor type 2              |                          |                                  | See page 45                |
|          | Connection type 2          |                          |                                  | See page 45                |
|          | 2-wire compensation 2      |                          |                                  | See page 46                |
|          | Reference junction 2       |                          |                                  | See page 46                |
|          | RJ preset value 2          |                          |                                  | See page 47                |
|          | Assign current output (PV) |                          |                                  | See page 47                |
|          | Lower range value          |                          |                                  | See page 48                |
|          | Upper range value          |                          |                                  | See page 48                |
| Setup →  | Advanced Setup →           | Enter access code        |                                  | See page 50                |
|          |                            | Access status tooling    |                                  | See page 51                |
|          |                            | Locking status           |                                  | See page 51                |
|          |                            | Device temperature alarm |                                  | See page 51                |
| Setup →  | Advanced Setup →           | Sensor →                 | Sensor offset 1                  | See page 51                |
|          |                            |                          | Sensor offset 2                  | See page 51                |
|          |                            |                          | Corrosion detection              | See page 52                |
|          |                            |                          | Drift/difference mode            | See page 53                |
|          |                            |                          | Drift/difference alarm category  | See page 53                |
|          |                            |                          | Drift/difference alarm delay     | See page 53                |
|          |                            |                          | Drift/difference set point       | See page 53                |
|          |                            |                          | Sensor switch set point          | See page 54                |
| Setup →  | Advanced Setup →           | Current output →         | Output current                   | See page 55                |
|          |                            |                          | Measuring mode                   | See page 55                |
|          |                            |                          | Out of range category            | See page 55                |
|          |                            |                          | Failure mode                     | See page 55                |
|          |                            |                          | Failure current                  | See page 56                |
|          |                            |                          | Current trimming 4 mA            | See page 56                |
|          |                            |                          | Current trimming 20 mA           | See page 56                |
| Setup →  | Advanced Setup →           | Display →                | Display interval                 | See page 56                |
| <u> </u> |                            |                          | Format display                   | See page 57                |
|          |                            |                          | Value 1 display                  | See page 58                |
|          |                            |                          | Decimal places 1                 | See page 58                |
|          |                            |                          | Value 2 display                  | See page 59                |
|          |                            |                          | Decimal places 2                 | See page 59                |
|          |                            |                          | Value 3 display                  | See page 59                |
|          |                            |                          | Decimal places 3                 | See page 59                |
| Setup →  | Advanced Setup →           | SIL →                    | · ·                              |                            |
| Getup '  | Auvanceu Setup /           | OIL '                    | SIL option                       | See page 71                |
|          |                            |                          | Operational state                | See page 71                |
|          |                            |                          | Enter SIL checksum Timestamp SIL | See page 71<br>See page 72 |
|          |                            |                          | configuration                    | 0                          |
|          |                            |                          | SIL startup mode                 | See page 72                |

# Table 9. Setup Menu (Continued)

|         |                  |                  | SIL HART mode                       | See page 72 |
|---------|------------------|------------------|-------------------------------------|-------------|
|         |                  |                  | Force safe state                    | See page 72 |
| Setup → | Advanced Setup → | Administration → | Device reset                        | See page 73 |
|         |                  |                  | Define device write protection code | See page 73 |

# Table 10. Diagnostics Menu

|               | 1                      | 1                         | 1                                | 1           |
|---------------|------------------------|---------------------------|----------------------------------|-------------|
| Diagnostics → | Actual diagnostics     |                           |                                  | See page 74 |
|               | Remedy information     |                           |                                  | See page 74 |
|               | Previous diagnostics 1 |                           |                                  | See page 75 |
|               | Operating time         |                           |                                  | See page 75 |
| Diagnostics → | Diagnostics list →     | Actual diagnostic count   |                                  | See page 75 |
|               |                        | Actual diagnostics        |                                  | See page 75 |
|               |                        | Actual diag channel       |                                  | See page 75 |
| Diagnostics → | Event logbook →        | Previous diagnostics n    |                                  | See page 76 |
|               |                        | Previous diag channel n   |                                  | See page 76 |
| Diagnostics → | Device information →   | Device tag                |                                  | See page 76 |
|               |                        | Serial number             |                                  | See page 76 |
|               |                        | Firmware version          |                                  | See page 76 |
|               |                        | Device name               |                                  | See page 77 |
|               |                        | Order code                |                                  | See page 77 |
|               |                        | Configuration counter     |                                  | See page 77 |
| Diagnostics → | Measured values →      | Sensor value 1            |                                  | See page 77 |
|               |                        | Sensor value 2            |                                  | See page 77 |
|               |                        | Device temperature        |                                  | See page 77 |
| Diagnostics → | Measured values →      | Min/max values →          | Sensor n min value               | See page 78 |
|               |                        |                           | Sensor n max value               | See page 78 |
|               |                        |                           | Reset sensor min/mix values      | See page 78 |
|               |                        |                           | Device temperature min.          | See page 78 |
|               |                        |                           | Device temperature max.          | See page 78 |
|               |                        |                           | Reset device temperature min/max | See page 79 |
| Diagnostics → | Simulation →           | Simulation current output |                                  | See page 79 |
|               |                        | Value current output      |                                  | See page 79 |
|               |                        |                           | •                                |             |

# Table 11. Expert Menu

| Expert → | Enter access code      |                          |                  | See page 50 |
|----------|------------------------|--------------------------|------------------|-------------|
|          | Access status toolings |                          |                  | See page 51 |
|          | Locking status         |                          |                  | See page 51 |
| Expert → | System →               | Unit                     |                  | See page 45 |
|          |                        | Damping                  |                  | See page 80 |
|          |                        | Alarm delay              |                  | See page 80 |
|          |                        | Mains filter             |                  | See page 80 |
|          |                        | Device temperature alarm |                  | See page 80 |
| Expert → | System →               | Display →                | Display interval | See page 56 |
|          |                        |                          | Format display   | See page 57 |

Table 11. Expert Menu (Continued)

|          | I        |                       | T                                   | I                                | T <u>.</u>  |
|----------|----------|-----------------------|-------------------------------------|----------------------------------|-------------|
|          |          |                       | Value 1 display                     |                                  | See page 58 |
|          |          |                       | Decimal places 1                    |                                  | See page 58 |
|          |          |                       | Value 2 display                     |                                  | See page 59 |
|          |          |                       | Decimal places 2                    |                                  | See page 59 |
|          |          |                       | Value 3 display                     |                                  | See page 59 |
|          |          |                       | Decimal places 3                    |                                  | See page 60 |
| Expert → | System → | Administration →      | Device reset                        |                                  | See page 73 |
|          |          |                       | Define device write protection code |                                  | See page 73 |
| Expert → | Sensor → | Sensor n (a)→         | Sensor type n                       |                                  | See page 45 |
|          |          |                       | Connection type n                   |                                  | See page 45 |
|          |          |                       | 2-wire compensation n               |                                  | See page 46 |
|          |          |                       | Reference junction n                |                                  | See page 46 |
|          |          |                       | RJ preset value                     |                                  | See page 47 |
|          |          |                       | Sensor offset n                     |                                  | See page 51 |
|          |          |                       | Sensor n lower limit                |                                  | See page 81 |
|          |          |                       | Sensor n upper limit                |                                  | See page 80 |
|          |          |                       | Sensor serial number                |                                  | See page 81 |
| Expert → | Sensor → | Sensor n →            | Sensor trimming →                   | Sensor trimming                  | See page 82 |
|          |          |                       |                                     | Sensor trimming lower value      | See page 82 |
|          |          |                       |                                     | Sensor trimming upper value      | See page 83 |
|          |          |                       |                                     | Sensor trimming min span         | See page 83 |
| Expert → | System → | Sensor n (a) →        | Linearization →                     | Sensor n lower limit             | See page 84 |
|          |          |                       |                                     | Sensor n upper limit             | See page 84 |
|          |          |                       |                                     | Call./v. Dusen coeff. R0, A, B C | See page 84 |
|          |          |                       |                                     | Polynomial coeff.<br>R0, A, B    | See page 84 |
| Expert → | Sensor → | Diagnostic settings → | Corrosion detection                 |                                  | See page 52 |
|          |          |                       | Drift/difference mode               |                                  | See page 53 |
|          |          |                       | Drift/difference alarm category     |                                  | See page 53 |
|          |          |                       | Drift/difference alarm delay        |                                  | See page 53 |
|          |          |                       | Drift/difference set point          |                                  | See page 53 |
|          |          |                       | Sensor switch set point             |                                  | See page 54 |
|          |          |                       | Calibration counter start           |                                  | See page 85 |
|          |          |                       | Calibration alarm category          |                                  | See page 85 |
|          |          |                       | Calibration counter start value     |                                  | See page 85 |
|          |          |                       | Calibration countdown               |                                  | See page 85 |
| Expert → | Output → | Output current        |                                     |                                  | See page 55 |
|          |          | Measuring mode        |                                     |                                  | See page 86 |
|          |          | Lower range value     |                                     |                                  | See page 86 |
|          |          | Upper range value     |                                     |                                  | See page 48 |
|          |          | Out of range category |                                     |                                  | See page 55 |
|          |          | Failure mode          |                                     |                                  | See page 55 |
|          |          | Failure current       |                                     |                                  | See page 56 |

Table 11. Expert Menu (Continued)

|          |                 | Current trimming 4 mA  |                            | See page 56 |
|----------|-----------------|------------------------|----------------------------|-------------|
|          |                 | Current trimming 20 mA |                            | See page 56 |
| Expert → | Communication → | HART configuration →   | Device tag                 | See page 86 |
| Export   | Communication   | THATT COMINGUITATION   | HART short tag             | See page 86 |
|          |                 |                        | HART address               | See page 86 |
|          |                 |                        | No of preambles            | See page 86 |
|          |                 |                        | Configuration changed      | See page 87 |
|          |                 |                        | Reset configuration        | See page 87 |
|          |                 |                        | changed flag               | Occ page or |
| Expert → | Communication → | HART info →            | Device type                | See page 87 |
|          |                 |                        | Device revision            | See page 87 |
|          |                 |                        | HART revision              | See page 87 |
|          |                 |                        | HART descriptor            | See page 87 |
|          |                 |                        | HART message               | See page 88 |
|          |                 |                        | Hardware revision          | See page 88 |
|          |                 |                        | RevSW                      | See page 88 |
|          |                 |                        | HART date code             | See page 88 |
| Expert → | Communication → | HART output →          | Assign current output (PV) | See page 88 |
|          |                 |                        | PV                         | See page 89 |
|          |                 |                        | Assign SV                  | See page 89 |
|          |                 |                        | SV                         | See page 89 |
|          |                 |                        | Assign TV                  | See page 89 |
|          |                 |                        | TV                         | See page 89 |
|          |                 |                        | Assign QV                  | See page 89 |
|          |                 |                        | QV                         | See page 89 |
| Expert → | Communication → | Burst configuration →  | Burst mode                 | See page 90 |
|          |                 |                        | Burst command              | See page 90 |
|          |                 |                        | Burst variable 0-3         | See page 91 |
|          |                 |                        | Burst trigger mode         | See page 92 |
|          |                 |                        | Burst trigger level        | See page 92 |
|          |                 |                        | Burst min period           | See page 92 |
|          |                 |                        | Burst max period           | See page 93 |
| Expert → | Diagnostics →   | Actual diagnostics     |                            | See page 74 |
|          |                 | Remedy information     |                            | See page 74 |
|          |                 | Previous diagnostics 1 |                            | See page 75 |
|          |                 | Operating time         |                            | See page 75 |
| Expert → | Diagnostics →   | Diagnostics list →     | Actual diagnostics count   | See page 75 |
|          |                 |                        | Actual diagnostics         | See page 75 |
|          |                 |                        | Actual diag channel        | See page 75 |
| Expert → | Diagnostics →   | Event logbook →        | Previous diagnostics n     | See page 76 |
|          |                 |                        | Previous diag channel      | See page 76 |
| Expert → | Diagnostics →   | Device information →   | Device tag                 | See page 44 |
|          |                 |                        | Serial number              | See page 76 |
|          |                 |                        | Firmware version           | See page 76 |
|          |                 |                        | Device name                | See page 77 |
|          |                 |                        | Order code                 | See page 77 |
|          |                 |                        | Extended order code        | See page 93 |
|          |                 |                        | Extended order code 2      | Seepage 93  |
|          |                 |                        | Extended order code 3      | See page 93 |
|          |                 |                        | ENP version                | See page 93 |

Table 11. Expert Menu (Continued)

|          |               |                   | Device revision           |                                  | See page 93 |
|----------|---------------|-------------------|---------------------------|----------------------------------|-------------|
|          |               |                   | Manufacturer ID           |                                  | See page 94 |
|          |               |                   | Manufacturer              |                                  | See page 94 |
|          |               |                   | Hardware revision         |                                  | See page 94 |
|          |               |                   | Configuration counter     |                                  | See page 77 |
| Expert → | Diagnostics → | Measured values → | Sensor n value            |                                  | See page 77 |
|          |               |                   | Sensor n raw value        |                                  | See page 94 |
|          |               |                   | Device temperature        |                                  | See page 77 |
| Expert → | Diagnostics → | Measured values → | Min/max values →          | Sensor n min value               | See page 78 |
|          |               |                   |                           | Sensor n max value               | See page 78 |
|          |               |                   |                           | Reset sensor<br>min/max values   | See page 78 |
|          |               |                   |                           | Device temperature min.          | See page 78 |
|          |               |                   |                           | Device temperature max.          | See page 78 |
|          |               |                   |                           | Reset device temperature min/max | See page 79 |
| Expert → | Diagnostics → | Simulation →      | Simulation current output |                                  | See page 79 |
|          |               |                   | Value current output      |                                  | See page 79 |

a. n = number of sensor inputs (1 and 2)

# Setup Menu

This menu contains all the parameters that are needed to configure the basic settings of the device. The transmitter can be put into operation with this limited parameter set.

| - NOTE         |                                          |  |
|----------------|------------------------------------------|--|
| n = Stands for | or the number of sensor inputs (1 and 2) |  |

| Device tag      |                                                                                                    |
|-----------------|----------------------------------------------------------------------------------------------------|
| Navigation      | Setup → Device tag Diagnostics → Device information → Device tag Expert → Diagnostics → Device information → Device tag                                                        |
| Description     | Use this function to enter a unique name for the measuring point so it can be identified quickly within the plant. The name is displayed in the header of the plug-in display. |
| User entry      | Max. 32 characters, such as letters, numbers or special characters (e.g. @, %, /)                                                                                              |
| Factory setting | -none-                                                                                                    |

| Unit            |                                                                                 |
|-----------------|---------------------------------------------------------------------------------|
| Navigation      | Setup → Unit<br>Expert → System → Unit                                          |
| Description     | Use this function to select the engineering unit for all the measured values.   |
| Options         | <ul> <li>C</li> <li>F</li> <li>K</li> <li>R</li> <li>Ohm</li> <li>MV</li> </ul> |
| Factory setting | °C                                                                              |

| Sensor type n   |                                                                                                    |
|-----------------|----------------------------------------------------------------------------------------------------|
| Navigation      | Setup → Sensor type n Expert → Sensor → Sensor n → Sensor type n                                                                                                    |
| Description     | Use this function to select the sensor type for the sensor input in question.  Sensor type 1: settings for sensor input 1  Sensor type 2: settings for sensor input 2  NOTE: Please observe the terminal assignment when connecting the individual sensors. In the case of 2-channel operation, the possible connection options also have to be observed. |
| Options         | A list of all the possible sensor types is provided in the 'Technical data' section.                                                                                                    |
| Factory setting | Sensor type 1: Pt100 IEC751<br>Sensor type 2: No sensor                                                                                                    |

| Connection type n |                                                                                                    |
|-------------------|----------------------------------------------------------------------------------------------------|
| Navigation        | Setup → Connection type n Expert → Sensor → Sensor n → Connection type n                                                       |
| Prerequisite      | An RTD sensor must be specified as the sensor type.                                                                            |
| Description       | Use this function to select the connection type for the sensor.                                                                |
| Options           | <ul> <li>Sensor 1 (connection type 1): 2-wire, 3-wire, 4-wire</li> <li>Sensor 2 (connection type 2): 2-wire, 3-wire</li> </ul> |
| Factory setting   | ➤ Sensor 1 (connection type 1): 4-wire ➤ Sensor 2 (connection type 2): 2-wire                                                  |

Note that in Figure 18, the sensor selection RTD serves as a "prerequisite" for the Connection type parameter to be listed. In the Setup screen in Figure 19, where the prerequisite thermocouple is selected, the relevant parameter Reference junction is listed instead.

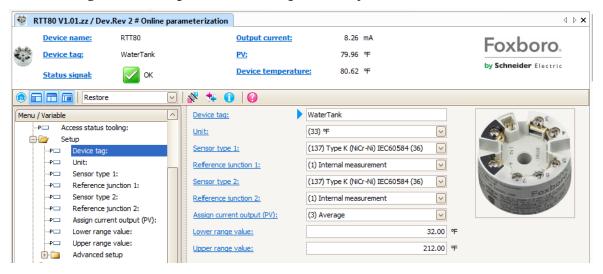

Figure 19. Prerequisite Thermocouple with Reference Junction Parameter

| 2-wire compensation n |                                                                                          |
|-----------------------|------------------------------------------------------------------------------------------|
| Navigation            | Setup → 2-wire compensation n  Expert → Sensor → Sensor n → 2-wire compensation n        |
| Prerequisite          | An RTD sensor with a <b>2-wire</b> connection type must be specified as the sensor type. |
| Description           | Use this function to specify the resistance value for two-wire compensation in RTDs.     |
| Options               | 0 to 30 Ohm                                                                              |
| Factory setting       | 0                                                                                        |

| Setup → Reference junction n  Expert → Sensor → Sensor n → Reference junction n                                                                                                    |
|----------------------------------------------------------------------------------------------------|
| A thermocouple (TC) sensor must be selected as the sensor type.                                                                                                    |
| Use this function to select reference junction measurement for temperature compensation of thermocouples (TC).                                                                                                    |
| <ul> <li>NOTE:</li> <li>If Preset value is selected, the compensation value is specified via the RJ preset value parameter.</li> <li>Temperature measured must be configured for channel 2 if Measured value sensor 2 is selected.</li> </ul>                                                                                                    |
| <ul> <li>No compensation: no temperature compensation is used.</li> <li>Internal measurement: the internal reference junction temperature is used.</li> <li>Preset value: a fixed preset value is used.</li> <li>Measured value sensor 2: the measured value of sensor 2 is used.</li> <li>NOTE: It is not possible to selected the Measured value sensor 2 option for the Reference junction 2 parameter.</li> </ul> |
| Internal measurement                                                                                                    |
|                                                                                                    |

| RJ preset value n |                                                                                                    |
|-------------------|----------------------------------------------------------------------------------------------------|
| Navigation        | Setup → RJ preset n Expert → Sensor → Sensor n → RJ preset n                                         |
| Prerequisite      | The <b>Preset value</b> parameter must be set if the <b>Reference junction n</b> option is selected. |
| Description       | Use this function to define the fixed preset value for temperature compensation.                     |
| User entry        | -50 to +85 °C                                                                                        |
| Factory setting   | 0.00                                                                                                 |

| Assign current output (P | Assign current output (PV)                                                                                                    |  |
|--------------------------|----------------------------------------------------------------------------------------------------|--|
| Navigation               | Setup → Assign current output (PV)  Expert → Communication → HART output → Assign current output (PV)                                                                                                    |  |
| Description              | Use this function to assign a measured variable to the primary HART® value (PV).                                                                                                    |  |
| Options                  | <ul> <li>Sensor 1 (measured value)</li> <li>Sensor 2 (measured value)</li> <li>Average of the two measured values: 0.5 x (SV1+SV2)</li> <li>Difference between sensor 1 and sensor 2: SV1-SV2</li> <li>Sensor 1 (backup sensor 2): If sensor 1 fails, the value of sensor 2 automatically becomes the primary HART value (PV): sensor 1 (OR sensor 2)</li> <li>Sensor switching: If the value exceeds the configured threshold value T for sensor 1, the measured value of sensor 2 becomes the primary HART® value (PV). The system switches back to sensor 1 if the measured value of sensor 1 is at least 2 K below T: sensor 1 (sensor 2, if sensor 1 &gt; T).</li> <li>Average: 0.5 x (SV1+SV2) with backup (measured value of sensor 1 or sensor 2 in the event of a sensor error in the other sensor)</li> <li>NOTE: The threshold value can be set with the Sensor switching limit value parameter (see page 54). With temperature-dependent switching, it is possible to combine 2 sensors that offer advantages in different temperature ranges.</li> </ul> |  |
| Factory setting          | Sensor 1                                                                                                    |  |

Figure 20 shows the assignment of Current output (PV). Because the system is configured for two sensors, selections for Average, Difference, and Sensor switching are offered.

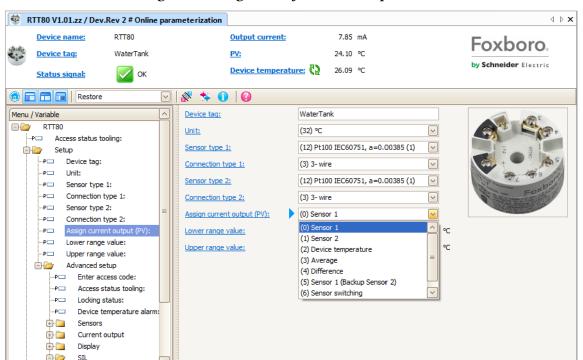

Figure 20. Assignment of Current Output (PV)

| Lower range value |                                                                                                    |
|-------------------|----------------------------------------------------------------------------------------------------|
| Navigation        | Setup → Lower range value  Expert → Output → Lower range value                                                                                                    |
| Description       | Use this function to assign a measured value to the current value 4 mA.  NOTE: The limit value that can be set depends on the sensor type used in the Sensor type parameter (see page 45) and the measured variable assigned in the Assign current output (PV) parameter. |
| User entry        | Depends on the sensor type and the setting for Assign current output (PV).                                                                                                    |
| Factory setting   | 0                                                                                                    |

| Upper range value |                                                                                                    |
|-------------------|----------------------------------------------------------------------------------------------------|
| Navigation        | Setup → Upper range value Expert → Output → Upper range value                                                                                                    |
| Description       | Use this function to assign a measured value to the current value 20 mA.  NOTE: The limit value that can be set depends on the sensor type used in the Sensor type parameter (see page 45) and the measured variable assigned in the Assign current output (PV) parameter. |
| User entry        | Depends on the sensor type and the setting for Assign current output (PV).                                                                                                    |
| Factory setting   | 100                                                                                                    |

## Advanced Setup Submenu

#### **Corrosion Monitoring**

Sensor connection cable corrosion can lead to false measured value readings. Therefore the unit offers the possibility of recognizing any corrosion before a measured value is affected. Corrosion monitoring is only possible for RTDs with a 4-wire connection and thermocouples.

#### Drift/Difference Mode

If two sensors are connected and the measured values differ by a specified value, a status signal is generated as a diagnostic event. The drift/difference monitoring function can be used to verify the correctness of the measured values and for mutual monitoring of the connected sensors.

Drift/difference monitoring is enabled with the **Drift/difference mode** parameter. A distinction is made between two specific modes. If the In band option is selected (ISV1-SV2I < drift/difference set point), a status message is issued if the value drops below the set point, or if the value exceeds the set point if the **Out band** (**drift**) **option** is selected (ISV1-SV2I > drift/difference set point).

1. Start

U

2. For drift/difference monitoring, select **Out band** for drift detection and **In band** for difference monitoring.

U

3. Set the alarm category for drift/difference to **Out of specification (S)**. **Maintenance required (M)**, or **Failure (F)** as required.

U

4. Set the set point for drift/difference monitoring to the desired value.

U

5. End

Table 12. Procedure for Configuring the Drift/Difference Mode

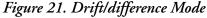

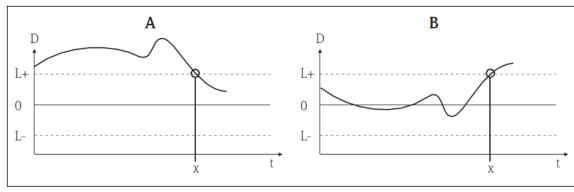

#### Key:

- A Value under range
- B Value over range
- D Drift
- L+ Upper (+) set point
- L- Lower (-) set point
- t time
- x Diagnostics event, status signal is generated

Figure 22 shows how to set the Drift/difference set point.

Figure 22. Setting Drift/Difference Set Point

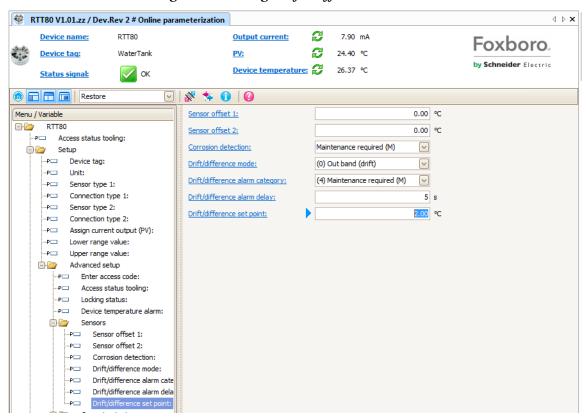

| Enter access code |                                                                                                    |
|-------------------|----------------------------------------------------------------------------------------------------|
| Navigation        | Setup → Advanced setup → Enter access code Expert → Enter access code                                                                                                    |
| Description       | Use this function to enable the service parameters via the operating tool. If an incorrect access code is entered, the user retains his current access authorization.                            |
|                   | <b>NOTE:</b> If a value is entered that is not to equal to the access code, the parameter is automatically set to 0. The service parameters should only be modified by the service organization. |
| User entry        | 0 to 9999                                                                                                    |
| Factory setting   | 0                                                                                                    |

| Access status tooling  |                                                                                                    |
|------------------------|----------------------------------------------------------------------------------------------------|
| Navigation             | Setup → Advanced setup → Access status tooling Expert → Access status tooling                                                                                                    |
| Description            | Use this function to show access authorization to the parameters.                                                                                                    |
| Additional information | If additional write protection is active, this restricts the current access authorization even further. The write protection status can be viewed via the Locking status parameter. |
| User entry             | ➤ Operator ➤ Service                                                                                                    |
| Factory setting        | Operator                                                                                                    |

| Locking status |                                                                                                    |
|----------------|----------------------------------------------------------------------------------------------------|
| Navigation     | Setup → Advanced setup → Locking status  Expert → Locking status                                                                                                    |
|                | Use this function to view the device locking status. The DIP switch for hardware locking is fitted on the display module. When write protection is activated, write access to the parameters is disabled. |

| Device temperature alarm |                                                                                                    |
|--------------------------|----------------------------------------------------------------------------------------------------|
| Navigation               | Setup → Advanced setup → Device temperature alarm                                                                                                    |
| Description              | Use this function to select the category (status signal) as to how the device reacts when the electronics temperature of the transmitter exceeds or falls below the limit value < -40°C (-40 °F) or > +85 °C (+185 °F). |
| Options                  | <ul> <li>▶ Off</li> <li>▶ Out of specification (S)</li> <li>▶ Failure (F)</li> </ul>                                                                                                    |
| Factory setting          | Out of specification (S)                                                                                                    |

# Sensor Submenu

| Sensor offset n |                                                                                                |
|-----------------|------------------------------------------------------------------------------------------------|
|                 | NOTE: n = Stands for the number of sensor inputs (1 and 2)                                     |
| Navigation      | Setup → Advanced setup → Sensor → Sensor offset n Expert → Sensor → Sensor n → Sensor offset n |
| Description     | Use this function to set the zero point correction (offset) of the sensor measured value.      |
|                 | The value indicated is added to the measured value.                                            |
| User entry      | -10.0 to +10.0                                                                                 |
| Factory setting | 0.0                                                                                            |

| Corrosion detection |                                                                                                    |
|---------------------|----------------------------------------------------------------------------------------------------|
| Navigation          | Setup → Advanced setup → Sensor → Corrosion detection  Expert → Sensor → Diagnostics settings → Corrosion detection                                                                                                    |
| Description         | Use this function to select the category (status signal) which is displayed when corrosion is detected in the sensor connection cables.  NOTE: Only possible for RTD sensors with 4-wire connection and thermocouples (TC). |
| User entry          | <ul><li>Maintenance required (M)</li><li>Failure (F)</li></ul>                                                                                                    |
| Factory setting     | Maintenance required (M)                                                                                                    |

If the sensor selection is 4-wire RTD or thermocouple, the Corrosion detection option is enabled (see Figure 23). Corrosion detection can be signaled as Maintenance required or Failure.

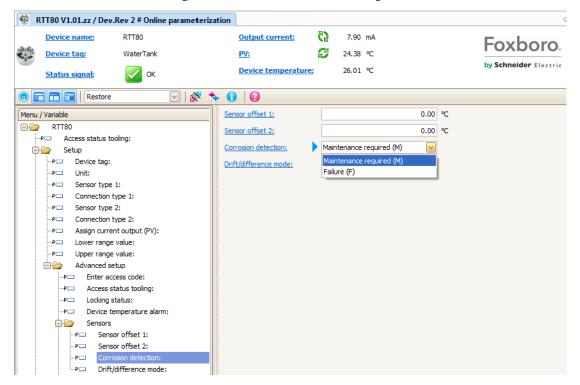

Figure 23. Corrosion Detection Option

| Drift/difference mode  | Drift/difference mode                                                                                                    |  |
|------------------------|----------------------------------------------------------------------------------------------------|--|
| Navigation             | Setup → Advanced setup → Sensor → Drift/difference mode  Expert → Sensor → Diagnostic settings → Drift/difference mode                                                                                                    |  |
| Description            | Use this function to choose whether the device reacts to the drift/difference limit value being exceeded or undershot.  NOTE: Can only be selected for 2-channel operation.                                                                                                    |  |
| Additional information | <ul> <li>If the Out band (drift) option is selected, a status signal is displayed if the absolute value for the differential value exceeds the drift/difference set point</li> <li>If the In band option is selected, a status signal is displayed if the absolute value for the differential value drops below the drift/difference set point.</li> </ul> |  |
| Options                | <ul> <li>▶ Off</li> <li>▶ Out band (drift)</li> <li>▶ In band</li> </ul>                                                                                                    |  |
| Factory setting        | Off                                                                                                    |  |

| Drift/difference alarm category |                                                                                                    |
|---------------------------------|----------------------------------------------------------------------------------------------------|
| Navigation                      | Setup → Advanced setup → Sensor → Drift/difference alarm category Expert → Sensor → Diagnostic settings → Drift/difference alarm category               |
| Prerequisite                    | The <b>Drift/difference mode</b> parameter must be activated with the <b>Out band (drift)</b> or <b>In band</b> option.                                 |
| Description                     | Use this function to select the category (status signal) as to how the device reacts when a drift/difference is detected between sensor 1 and sensor 2. |
| User entry                      | <ul> <li>▶ Out of specification (S)</li> <li>▶ Maintenance required (M)</li> <li>▶ Failure (F)</li> </ul>                                               |
| Factory setting                 | Maintenance required (M)                                                                                                    |

| Drift/difference alarm delay |                                                                                                    |
|------------------------------|----------------------------------------------------------------------------------------------------|
| Navigation                   | Setup → Advanced setup → Sensor → Drift/difference alarm delay Expert → Sensor → Diagnostic settings → Drift/difference alarm delay                                                                        |
| Prerequisite                 | The <b>Drift/difference mode</b> parameter must be activated with the <b>Out band (drift)</b> or <b>In band</b> option (see page 53).                                                                      |
| Description                  | Alarm delay for drift detection monitoring. <b>NOTE:</b> Useful for example in the event of different thermal mass ratings for the sensors in conjunction with a high temperature gradient in the process. |
| User entry                   | 0 to 255 s                                                                                                    |
| Factory setting              | 0 s                                                                                                    |

| Drift/difference set point |                                                                                                    |
|----------------------------|----------------------------------------------------------------------------------------------------|
| Navigation                 | Setup → Advanced setup → Sensor → Drift/difference set point Expert → Sensor → Diagnostic settings → Drift/difference set point                           |
| Prerequisite               | The <b>Drift/difference mode</b> parameter must be activated with the <b>Out band (drift)</b> or <b>In band</b> option.                                   |
| Description                | Use this function to configure the maximum permissible measure value deviation between sensor 1 and sensor 2 which results in drift/difference detection. |
| User entry                 | 0.1 to 999.0 K (0.18 to 1798.2 °F                                                                                                    |
| Factory setting            | 999.0                                                                                                    |

| Sensor switch set point |                                                                                                    |
|-------------------------|----------------------------------------------------------------------------------------------------|
| Navigation              | Setup → Advanced setup → Sensor → Sensor switch set point  Expert → Sensor → Diagnostic settings → Sensor switch set point |
| Description             | Use this function to set the threshold value for sensor switching (see page 48).                                           |
| Additional information  | The threshold value is relevant if the sensor switching function is assigned to a HART® variable (PV, SV, TV, QV).         |
| User entry              | Depends on the sensor types selected.                                                                                      |
| Factory setting         | 850 °C                                                                                                    |

#### **Current Output Submenu**

#### Adjustment of the Analog Output (4 to 20 mA Current Trimming)

Current trimming is used to compensate the analog output (D/A conversion). Here, the output current of the transmitter must be adapted so that it suits the value expected at the higher-order system.

#### - NOTE -

Current trimming does not affect the digital HART® value. This can cause the measured value shown on the plug-in display to differ from the value displayed in the higher-order system.

- The digital measured values can be adapted with the sensor trimming parameter in the menu Expert → Sensor → Sensor trimming.

Table 13. Procedure for Adjusting Analog Output

| 1. Start                                                                                                    |
|----------------------------------------------------------------------------------------------------|
| <b>↓</b>                                                                                                    |
| 2. Install an accurate ammeter (more accurate then the transmitter) in the current loop.                          |
| <b>↓</b>                                                                                                    |
| 3. Switch on current output simulation and set the simulation value to 4 mA.                                      |
| $\downarrow$                                                                                                    |
| 4. Measure the loop current with the ammeter and make a note of the value.                                        |
| $\downarrow$                                                                                                    |
| 5. Set the simulation value to 20 mA.                                                                             |
| <b>↓</b>                                                                                                    |
| 6. Measure the loop current with the ammeter and make a note of the value.                                        |
| $\downarrow$                                                                                                    |
| 7. Enter the current values determined as adjustment values in the <b>Current trimming 4 mA/20 mA</b> parameters. |
| <b>U</b>                                                                                                    |
| 8. End                                                                                                    |

| Output current |                                                                                              |
|----------------|----------------------------------------------------------------------------------------------|
| Navigation     | Setup → Advanced setup → Current output → Output current<br>Expert → Output → Output current |
| Description    | Use this function to view the calculated output current in mA.                               |

| Measuring mode         |                                                                                                    |
|------------------------|----------------------------------------------------------------------------------------------------|
| Navigation             | Setup → Advanced setup → Current output → Measuring mode  Expert → Output → Measuring mode                                                |
| Description            | Enables the inversion of the output signal.                                                                                               |
| Additional information | ➤ Standard The output current increases with increasing temperatures ➤ inverted The output current decreases with increasing temperatures |
| Options                | ➤ Standard ➤ inverted                                                                                                    |
| Factory setting        | Standard                                                                                                    |

| Out of range category |                                                                                                    |
|-----------------------|----------------------------------------------------------------------------------------------------|
| Navigation            | Setup → Advanced setup → Current output → Out of range category  Expert → Output → Out of range category                                |
| Description           | Use this function to select the category (status signal) as to how the device reacts when the value is outside the set measuring range. |
| Options               | <ul> <li>Out of specification (S)</li> <li>Maintenance required (M)</li> <li>Failure (F)</li> </ul>                                     |
| Factory setting       | Maintenance required (M)                                                                                                    |

| Failure mode           |                                                                                                    |
|------------------------|----------------------------------------------------------------------------------------------------|
| Navigation             | Setup → Advanced setup → Current output → Failure mode  Expert → Output → Failure mode                   |
| Description            | Use this function to select the signal on alarm level of the current output in the event of an error.    |
| Additional information | If <b>Max</b> . is selected, the signal on alarm level is specified using the Failure current parameter. |
| Options                | ► Min.<br>► Max.                                                                                         |
| Factory setting        | Max.                                                                                                    |

| Failure current |                                                                                              |
|-----------------|----------------------------------------------------------------------------------------------|
| Navigation      | Setup → Advanced setup → Current output → Failure current  Expert → Output → Failure current |
| Prerequisite    | The Max. option is enabled in the Failure mode parameter.                                    |
| Description     | Use this function to set the value the current output adopts in an alarm condition.          |
| User entry      | 21.5 to 23.0 mA                                                                              |
| Factory setting | 22.5                                                                                         |

| Current trimming 4 mA |                                                                                                    |
|-----------------------|----------------------------------------------------------------------------------------------------|
| Navigation            | Setup → Advanced setup → Current output → Current trimming 4 mA  Expert → Output → Current trimming 4 mA                        |
| Description           | Use this function to set the correction value for the current output at the start of the measuring range at 4 mA (see page 54). |
| User entry            | 3.85 to 4.15 mA                                                                                                    |
| Factory setting       | 4 mA                                                                                                    |

| Current trimming 20 mA |                                                                                                    |
|------------------------|----------------------------------------------------------------------------------------------------|
| Navigation             | Setup → Advanced setup → Current output → Current trimming 20 mA  Expert → Output → Current trimming 20 mA                     |
| Description            | Use this function to set the correction value for the current output at the end of the measuring range at 20 mA (see page 54). |
| User entry             | 19.850 to 20.15 mA                                                                                                    |
| Factory setting        | 20.000 mA                                                                                                    |

### **Display Submenu**

The settings for displaying the measured value on the optional plug-in display are made in the Display menu.

#### - NOTE -

These settings do not have any effect on the output values of the transmitter. They are only used to configure how information is shown on the display.

| Display interval |                                                                                                    |
|------------------|----------------------------------------------------------------------------------------------------|
| Navigation       | Setup → Advanced setup → Display → Display interval  Expert → System → Display → Display interval                                                                                                    |
| Description      | Use this function to set the length of time the measured values are displayed if the values alternate on the display. The display only alternates between values if more than one measured value is defined.  NOTE:  The Value 1 display - Value 3 display parameters are used to specify what measured values are shown on the display (see page 58).  The display format of the displayed measured values is specified using the Format display parameter. |
| User entry       | 4 to 20 s                                                                                                    |
| Factory setting  | 4 s                                                                                                    |

| Format display         |                                                                                                    |
|------------------------|----------------------------------------------------------------------------------------------------|
| Navigation             | Setup → Advanced setup → Display → Format display  Expert → System → Display → Format display                                                                                         |
| Description            | Use this function to select how the measured value is shown on the local display. The display format <b>Measured value</b> or <b>Measured value with bar graph</b> can be configured. |
| User entry             | <ul><li>Value only</li><li>Value + Bargraph</li></ul>                                                                                                    |
| Factory setting        | Value only                                                                                                    |
| Additional information | See Figure 24 and Figure 25                                                                                                    |

Figure 24. Value only

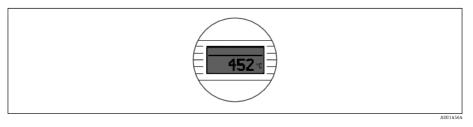

Figure 25. Value + Bargraph

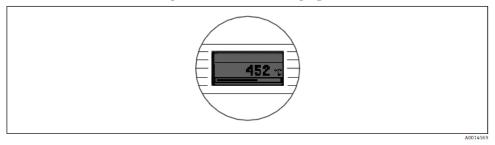

The optional display contains several pieces of information as illustrated in Figure 26 below:

Table 14. Display Information

| Display | Information                                                                                                    |
|---------|----------------------------------------------------------------------------------------------------|
| 1       | Tag                                                                                                    |
| 2       | Communication icon                                                                                                    |
| 3       | Engineering unit                                                                                                    |
| 4       | Measured value                                                                                                    |
| 5       | Channel of measured value (S1, S2, DT, PV, I, %)                                                                                                    |
| 6       | Configuration locked                                                                                                    |
| 7       | Status (fault communication)  ➤ S = Out of specification – Device is operating outside of its technical specifications  ➤ C = Service mode – Device is in service mode (i.e. device in simulation)  ➤ M = Maintenance required – Measurement is valid but a monitored diagnostic parameter indicates that maintenance is needed  ➤ F = Fault – Measurement is not valid. The F symbol is appended by a diagnostic code (See "Maintenance" section) |

| Value 1 display |                                                                                                    |
|-----------------|----------------------------------------------------------------------------------------------------|
| Navigation      | Setup → Advanced setup → Display → Value 1 display  Expert → System → Display → Value 1 display                                                                                                    |
| Description     | Use this function to select one of the measured values to be shown on the local display.  NOTE: The Format display parameter is used to specify how the measured values are displayed (see page 57). |
| Options         | <ul> <li>Process value</li> <li>Sensor 1</li> <li>Sensor 2</li> <li>Output current</li> <li>Percent of range</li> <li>Device temperature</li> </ul>                                                  |
| Factory setting | Process value                                                                                                    |

| Decimal places 1 |                                                                                                    |
|------------------|----------------------------------------------------------------------------------------------------|
| Navigation       | Setup → Advanced setup → Display → Decimal places 1 Expert → System → Display → Decimal places 1                                                                                                    |
| Prerequisite     | A measured value is specified in the Value 1 display parameter (see page 58).                                                                                                    |
| Description      | Use this function to select the number of decimal places displayed for the display value. This setting does not affect the accuracy of the device for measuring or calculating the value.  NOTE: If Automatic is selected, the maximum possible number of decimal places is always shown on the display. |
| Options          | <ul> <li>▶ X</li> <li>▶ X.X</li> <li>▶ X.XX</li> <li>▶ X.XXX</li> <li>▶ X.XXX</li> <li>▶ Automatic</li> </ul>                                                                                                    |
| Factory setting  | Automatic                                                                                                    |

| Value 2 display |                                                                                                    |
|-----------------|----------------------------------------------------------------------------------------------------|
| Navigation      | Setup → Advanced setup → Display → Value 2 display  Expert → System → Display → Value 2 display                                                                                        |
| Description     | Use this function to select one of the measured values to be shown on the local display.  NOTE: The Format display parameter is used to specify how the measured values are displayed. |
| Options         | <ul> <li>Off</li> <li>Process value</li> <li>Sensor 1</li> <li>Sensor 2</li> <li>Output current</li> <li>Percent of range</li> <li>Device temperature</li> </ul>                       |
| Factory setting | Off                                                                                                    |

| Decimal places 2 |                                                                                                    |
|------------------|----------------------------------------------------------------------------------------------------|
| Navigation       | Setup → Advanced setup → Display → Decimal places 2 Expert → System → Display → Decimal places 2                                                                                                    |
| Prerequisite     | A measured value is specified in the Value 2 display parameter.                                                                                                    |
| Description      | Use this function to select the number of decimal places displayed for the display value. This setting does not affect the accuracy of the device for measuring or calculating the value.  NOTE: If Automatic is selected, the maximum possible number of decimal places is always shown on the display. |
| Options          | <ul> <li>x</li> <li>x.x</li> <li>x.xx</li> <li>x.xxx</li> <li>x.xxxx</li> <li>Automatic</li> </ul>                                                                                                    |
| Factory setting  | Automatic                                                                                                    |

| Value 3 display |                                                                                                    |
|-----------------|----------------------------------------------------------------------------------------------------|
| Navigation      | Setup → Advanced setup → Display → Value 3 display  Expert → System → Display → Value 3 display                                                                                        |
| Description     | Use this function to select one of the measured values to be shown on the local display.  NOTE: The Format display parameter is used to specify how the measured values are displayed. |
| Options         | <ul> <li>Off</li> <li>Process value</li> <li>Sensor 1</li> <li>Sensor 2</li> <li>Output current</li> <li>Percent of range</li> <li>Device temperature</li> </ul>                       |
| Factory setting | Off                                                                                                    |

| Decimal places 3 |                                                                                                    |
|------------------|----------------------------------------------------------------------------------------------------|
| Navigation       | Setup → Advanced setup → Display → Decimal places 3 Expert → System → Display → Decimal places 3                                                                                                    |
| Prerequisite     | A measured value is specified in the Value 3 display parameter.                                                                                                    |
| Description      | Use this function to select the number of decimal places displayed for the display value. This setting does not affect the accuracy of the device for measuring or calculating the value.  NOTE: If Automatic is selected, the maximum possible number of decimal places is always shown on the display. |
| Options          | <ul> <li>X</li> <li>X.X</li> <li>X.XX</li> <li>X.XXX</li> <li>X.XXXX</li> <li>Automatic</li> </ul>                                                                                                    |
| Factory setting  | Automatic                                                                                                    |

Figure 27 shows how the display can be configured to alternate between up to three selected parameters at adjustable intervals and decimal point resolution.

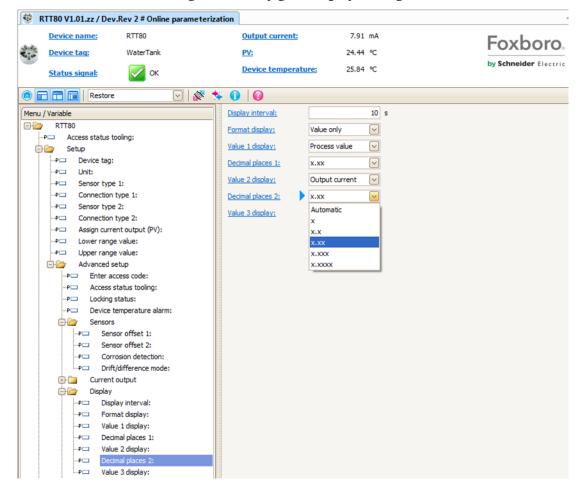

Figure 27. Configure Display Settings

#### SIL Submenu: Activation and Deactivation of SIL

Although the RTT80 Functional Safety Manual, MI 020-584, should be referred to for details of SIL mode operation, some basic operations are described here.

The RTT80-T is available in two versions, SIL and non-SIL. The SIL version has '-S2' in the options field of the model code (RTT80-T.....-S2), whereas the non-SIL version does not. As shown in Figure 1, SIL also appears on the identification label of the SIL version. When configuring by means of a HART handheld configurator or the HART DTM, the versions can be distinguished by looking at whether SIL option is checked as Yes or No.

The DTM screenshot in Figure 28 shows navigation to the SIL option through Setup→Advanced setup→SIL.

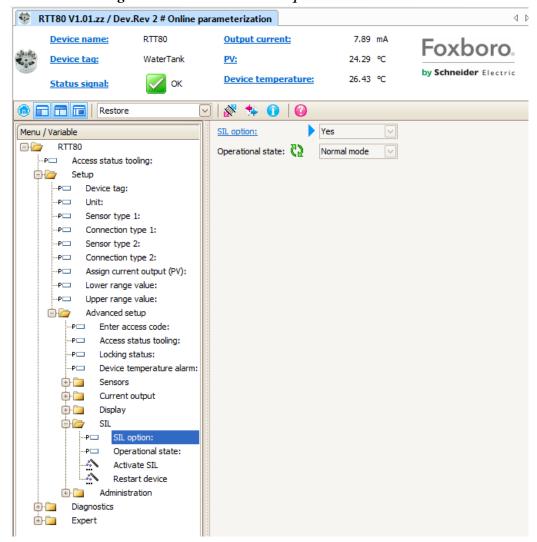

Figure 28. RTT80 with SIL Option in Normal Mode

An RTT80 with SIL option can be operated in SIL mode or Normal mode. In Normal mode, the transmitter is operated and configured just like a non-SIL RTT80.

#### **Activation of SIL Mode**

In order to activate the SIL mode, the transmitter must undergo the process of Safe parameterization. This process is initiated by clicking Activate SIL and entering the access code 7452, as shown in Figure 29, then pressing Enter and clicking Next.

RTT80 V1.01.zz / Dev.Rev 2 # Online parameterization 4 Þ RTT80 **Output current:** 7.90 mA Device name: Device tag: WaterTank 24.38 ℃ by Schneider Electric Device temperature: 27.09 ℃ Status signal: 🗹 | 🞊 🐪 🕦 | 🚱 而 🔚 🔚 Restore Enter access code: 7452 Menu / Variable RTT80 Please enter SIL access code: P□ Access status tooling: After entering the correct access code the device will reset the SIL user parameters to default values. --P□ Device tag: --P□ Unit: J600770445C Serial number: P□ Sensor type 1: ---P□ Connection type 1: In this step of the wizard the devices serial number is displayed. Make sure you are working at ---P□ Sensor type 2: ....P□ Connection type 2: ...Р Assign current output (PV): ---P□ Lower range value: ...P□ Upper range value: --P□ Enter access code: P□ Access status tooling: --P□ Locking status: --P□ Device temperature alarm: Sensors Current output ⊕ Display --P□ SIL option: ...P. Operational state: Restart device Administration Diagnostics +--+ = Expert

Figure 29. Initiating SIL Activation

The user is then prompted through the parameterization process starting with selection of **Unit** (Figure 30), and proceeding through all other parameters that can be configured in SIL mode: Sensor type, Connection type, Mains filter (Figure 32), Upper range value, lower range value, etc.

Figure 30. Online Parameterization

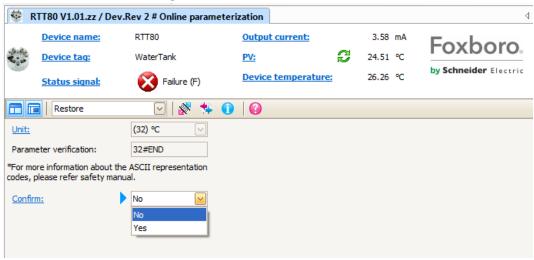

Parameters are all set to defaults when parameterization begins. Each time a value is changed, the pen icon will appear requiring the user to press Enter, and then click Next. Then a confirmation screen appears (Figure 31) in which the user must select Yes, press Enter, and then Next.

Figure 31. Confirmation Screen

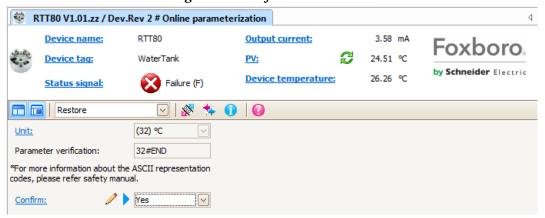

RTT80 V1.01.zz / Dev.Rev 2 # Online parameterization 4 RTT80 Output current: 3.58 mA Device name: Foxboro WaterTank 23.59 ℃ Device tag: by Schneider Electric 25.70 °C Device temperature: Status signal: Restore 🗹 l 🞊 😘 🕦 Assign current output (PV): (0) Sensor 1 Assign SV: (1) Sensor 2 Assign TV: (4) Difference Assign QV: (2) Device temperature Please select the mains filter for A/D conversion (1) 60 Hz Mains filter: (0) 50 Hz

Figure 32. Default Mains Filter is 50 Hz-In this figure it is being changed to 60 Hz

SIL mode requires that parameters be defined and verified individually prior to putting the transmitter into SIL mode. The setting of SIL startup mode is very important (Figure 33). Not only does this setting determine whether the transmitter will come up in SIL mode after a power cycle, it determines, as will be seen below, whether the recording of a Checksum value will be required in order to get back into SIL mode without going through the entire parameterization again. SIL startup mode should be Enabled if the user wishes to come back into SIL mode after a power cycle without having to enter a Checksum or re-parameterize.

Figure 33. Setting SIL Startup Mode

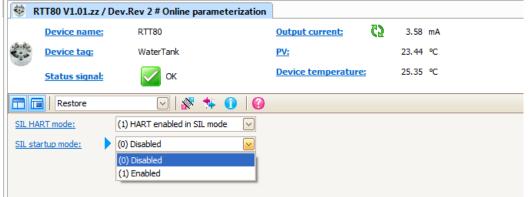

After all parameter selections have been made, a Parameterization Summary screen will appear and prompt the user for a final confirmation of the configuration (Figure 34).

RTT80 V1.01.zz / Dev.Rev 2 # Online parameterization 65 Device name: RTT80 Output current: 3.58 mA Foxboro 8 23.49 °C Device tag: WaterTank by Schneider Electric Device temperature: () 25.27 °C Status signal: Restore General device settings (12) Pt100 IEC60751, a=0.00385 (1) (32) °C Sensor type 1: Unit: Sensor offset 1: 0.00 ℃ Mains filter: (1) 60 Hz Drift/difference mode: Connection type 1: (3) 3- wire (0) Out band (drift) Call./v. Dusen coeff. A: 0.0039083 Drift/difference alarm category: (4) Maintenance required (M) Call./v. Dusen coeff. B: -5.775E-07 Drift/difference alarm delay: 5 s Call./v. Dusen coeff. C: -4.183E-12 Drift/difference set point: 2.00 ℃ Call./v. Dusen coeff. R0: SIL startup mode: (1) Enabled 100,000 Ohm Polynomial coeff. A: 0.0054963 Current output 0.00 ℃ Lower range value: Polynomial coeff. B: 6.7556E-06 Upper range value: 100.00 ℃ Polynomial coeff. R0: 100.000 Ohm Out of range category: (4) Maintenance required (M) Sensor 1 lower limit: -200.00 °C Not used parameters 850.00 ℃ Sensor 1 upper limit: Failure current: 22.50 mA Reference junction 1: (1) Internal measurement HART output RJ preset value 1: 0.00 ℃ Assign current output (PV): (0) Sensor 1 Sensor 2 Assign SV: (1) Sensor 2 Sensor type 2: (12) Pt100 IEC60751, a=0.00385 (1) (4) Difference Assign TV: Sensor offset 2: 0.00 ℃ Assign QV: (2) Device temperature Connection type 2: (3) 3- wire SIL HART mode: (1) HART enabled in SIL mode Call./v. Dusen coeff. A: 0.0039083 Confirm: Call./v. Dusen coeff. B: -5.775E-07 Call./v. Dusen coeff. C: Yes -4.183E-12 Call./v. Dusen coeff. R0: 100.000 Ohm Polynomial coeff. A: 0.0054963 Polynomial coeff. B: 6.7556E-06 Polynomial coeff. R0: 100.000 Ohm Sensor 2 lower limit: -200.00 °C Sensor 2 upper limit: 850.00 °C Reference junction 2: (1) Internal measurement 0.00 ℃ RJ preset value 2:

Figure 34. Parameterization Summary

Next a SIL checksum screen will appear (Figure 35). Again, if SIL startup mode is not Enabled, this checksum will need to be entered after a power cycle in order to avoid reparameterization.

Figure 35. SIL Checksum

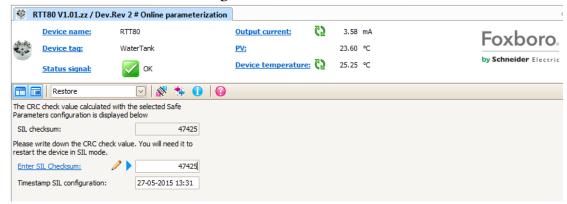

Once the SIL checksum has been confirmed, instructions to click **Next** in order to reboot into SIL mode will appear (Figure 36).

Figure 36. Restart in SIL Mode

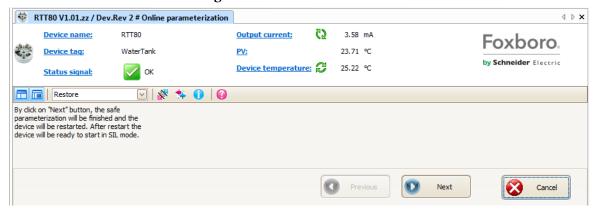

A disconnect message will appear as the transmitter reboots (Figure 37). Be aware that during the transmitter reboot, it may appear as if nothing is happening. Be assured that the transmitter is actively in the process of reboot. Patience is advised.

Figure 37. Reboot RTT80 V1.01.zz / Dev.Rev 2 Online parameterization 1 Þ Device name: RTT80 Output current: 3.58 mA Foxboro Device tag: 23.81 °C by Schneider Electric Device temperature: () 25.25 °C Status signal: @ Restore 🗹 | 🞊 😘 🕦 | 🙆 Menu / Variable Yes ■ RTT80 Reboot pending --P□ Access status tooling: 27-05-2015 13:31 Setup ...•□ Device tag: --P□ Unit: (1) HART enabled in SIL mode --P□ Sensor type 1: --P□ Connection type 1: --P□ Reference junction 1: -P R3 preset value 1: --P□ Sensor type 2: --P□ Connection type 2: --P□ Reference junction 2: --P□ RJ preset value 2: Assign current output (PV): --P□ Lower range value: ■P□ Upper range value: Advanced setup ---P□ Enter access code: ---P□ Access status tooling: --P□ Locking status: ...₽□ Device temperature alarm: • Sensors Connection to device not established... ) Display -P□ SIL option: —P□ Operational state: -P□ Timestamp SIL configuration ---P□ SIL startup mode: P□ STL HART mode: Restart device

After reboot, the system will come up in the Waiting for checksum state (Figure 38). If SIL startup mode is Enabled, this state will time out after a minute or so and go to SIL mode active state (Figure 39). If SIL startup mode is Disabled, the SIL checksum has to be entered in order for startup to continue into SIL mode without reparameterization.

Again, if you have selected SIL startup mode to be nabled, you only need to wait for the checksum field to time out. No further action is required to go into SIL mode after startup.

RTT80 V1.01.zz / Dev.Rev 2 # Online parameterization Device name: ? RTT80 Output current: 3.58 mA Foxboro Device tag: WaterTank 9999 99 90 PV: by Schneider Electric Device temperature: ? 25.25 ℃ Function check (C) Status signal: @ Restore Menu / Variable SIL option: → ? RTT80 Operational state: Wait for Checksum P□ Actual diagnostics: Enter SIL Checksum: 0 P ? Access status tooling: □ ? Setup Timestamp SIL configuration: 27-05-2015 13:31 --P□ Device tag: (1) Enabled SIL startup mode: --P Unit: -P□ Sensor type 1: SIL HART mode: (1) HART enabled in SIL mode -P□ Connection type 1: P Reference junction 1: -P□ RJ preset value 1: -P□ Sensor type 2: -P□ Connection type 2: -P□ Reference junction 2: P RJ preset value 2: -P□ Assign current output (PV): -P□ Lower range value: -P□ Upper range value: ☐ ② ? Advanced setup --P□ Enter access code: --P□ ? Access status tooling: --P□ Locking status: ...P□ Device temperature alarm: ⊕ Sensors Current output Display --P□ SIL option: P Enter SIL Checksum: --P□ Timestamp SIL configuration --P□ SIL startup mode: P□ SIL HART mode: Deactivate SIL Restart device

Figure 38. Waiting for SIL Checksum

Current output

Display

--P□ SIL option:

...P

Operational state:

Timestamp SIL configuratio

SIL startup mode:

SIL HART mode: Force safe state: Restart device

RTT80 V1.01.zz / Dev.Rev 2 # Online parameterization Device name: RTT80 Output current: 7.80 mA Foxboro. WaterTank 23.76 ℃ Device tag: PV: by Schneider Electric **ОК** Status signal: 🗹 | 🔊 😘 🕦 | 🚱 Yes Menu / Variable SIL option: □ 🍃 RTT80 SIL mode active Operational state: ---P□ Access status tooling: Timestamp SIL configuration: 27-05-2015 13:31 --P□ Device tag: SIL startup mode: (1) Enabled --P□ Unit: SIL HART mode: (1) HART enabled in SIL mode --P□ Sensor type 1: --P□ Connection type 1: Force safe state: Off --P□ Reference junction 1: --P□ RJ preset value 1: Sensor type 2: --P□ Connection type 2: --P□ Reference junction 2: ...P RJ preset value 2: ---P□ Assign current output (PV): ...P□ Lower range value: ...P□ Upper range value: Advanced setup --P□ Enter access code: --P□ Access status tooling: --P□ Locking status: ...P□ Device temperature alarm: ⊕· Ensors

Figure 39. SIL Mode Active

#### **Deactivating SIL Mode**

Note that in Figure 38, after reboot while the system is waiting for the SIL checksum, there is a **Deactivate SIL** option in the **SIL** submenu, but that this option was no longer present when the SIL mode active state was attained (Figure 39).

In order to put the transmitter in Normal mode operational state, the Deactivate SIL menu option must be present. This can be achieved by clicking Restart device as shown in Figure 40. This sets up the reboot sequence which returns the system in a minute or so to the Waiting for checksum state where the Deactivate SIL menu option is available for a minute or so. Clicking Deactivate SIL returns the device to the Normal mode after a short wait.

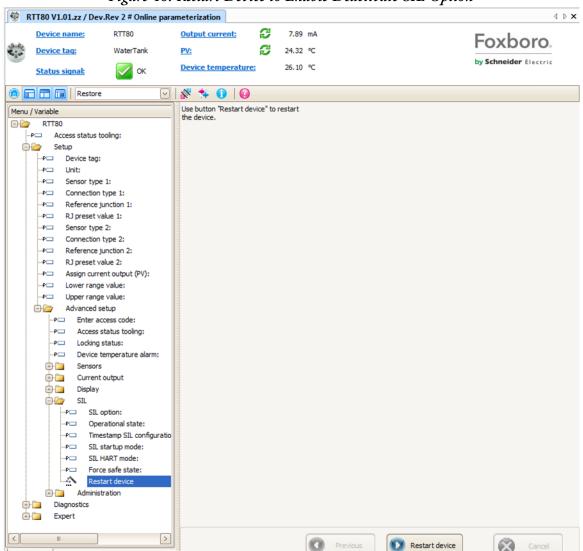

Figure 40. Restart Device to Enable Deactivate SIL Option

| SIL option      |                                                                                                    |
|-----------------|----------------------------------------------------------------------------------------------------|
| Navigation      | Setup → Advanced setup → SIL option                                                                                                    |
| Description     | Indicates whether the device has been ordered with SIL certification. SIL certificate of the device.  NOTE: The SIL option is required to operate the device in the SIL mode. |
| Options         | ▶ No<br>▶ Yes                                                                                                    |
| Factory setting | No                                                                                                    |

| Operational state |                                                                                                    |
|-------------------|----------------------------------------------------------------------------------------------------|
| Navigation        | Setup → Advanced setup → SIL → Operational state                                                                                                    |
| Description       | Displays the device operational state in the SIL mode.                                                                                                    |
| Options           | <ul> <li>Checking SIL option</li> <li>Startup normal mode</li> <li>Wait for checksum</li> <li>Self diagnostic</li> <li>Normal mode</li> <li>Download active</li> <li>SIL mode active</li> <li>Safe para start</li> <li>Safe param running</li> <li>Save parameter values</li> <li>Parameter check</li> <li>Reboot pending</li> <li>Reset checksum</li> <li>Safe state - Active</li> <li>Download verification</li> <li>Upload active</li> <li>Safe state - Passive</li> <li>Safe state - Panic</li> </ul> NOTE: If the device is restarted with the setting SIL startup mode → Not active, Wait for checksum appears in this parameter. The SIL checksum must be entered manually here. |
| Factory setting   | Checking SIL option                                                                                                    |

| Enter SIL checksum |                                                                                                    |  |
|--------------------|----------------------------------------------------------------------------------------------------|--|
| Navigation         | Setup → Advanced setup → SIL → Enter SIL checksum                                                                                                    |  |
| Description        | Use this function to enter the SIL checksum during safe parameterization and startup in conjunction with the parameter setting SIL startup mode → Not active.  NOTE: If the parameter setting is SIL startup mode → Not active and the value '0' is entered, automatic startup is aborted and the SIL settings are discarded. |  |
| User entry         | 0 to 65535                                                                                                    |  |
| Factory setting    | 0                                                                                                    |  |

| Timestamp SIL configuration |                                                                                                    |  |
|-----------------------------|----------------------------------------------------------------------------------------------------|--|
| Navigation                  | Setup → Advanced setup → SIL → Timestamp SIL configuration                                                                                                    |  |
| Description                 | Use this function to enter the date and time when safe parameterization has been completed and the SIL checksum has been calculated.  NOTE: The date and time must be entered manually. This information is not generated automatically by the device. |  |
| User entry                  | DD.MM.YYYY hh:mm                                                                                                    |  |
| Factory setting             | 0                                                                                                    |  |

| SIL startup mode |                                                                                                    |
|------------------|----------------------------------------------------------------------------------------------------|
| Navigation       | Setup → Advanced setup → SIL → SIL startup mode                                                                                                    |
| Description      | Setting for repeated automatic device startup in the SIL mode, e.g. after a power-cycle.                                                                   |
|                  | <b>NOTE:</b> The <b>Not active</b> setting requires the user to enter the SIL checksum manually in order to be able to start the device again in SIL mode. |
| Options          | ➤ Not active ➤ Active                                                                                                    |
| Factory setting  | Not active                                                                                                    |

| SIL HART mode   |                                                                                                    |  |
|-----------------|----------------------------------------------------------------------------------------------------|--|
| Navigation      | Setup → Advanced setup → SIL → SIL HART mode                                                                                                    |  |
| Description     | Setting for HART® communication in the SIL mode. The <b>HART not active</b> setting disables HART® communication in the SIL mode (only 4 to 20 mA communication is active). |  |
| Options         | ► HART not active ► HART active                                                                                                    |  |
| Factory setting | HART active                                                                                                    |  |

| Force safe state |                                                                                                    |
|------------------|----------------------------------------------------------------------------------------------------|
| Navigation       | Setup → Advanced setup → SIL → Force safe state                                                                                                    |
| Prerequisite     | The Operational state parameter displays SIL mode active.                                                                                                    |
| Description      | During SIL proof testing this parameter is used to test error detection and the safe state of the device.  NOTE: A detailed description of SIL proof testing is provided in the Functional Safety Manual MI 020-584. |
| Options          | ► On<br>► Off                                                                                                    |
| Factory setting  | Off                                                                                                    |

### **Administration Submenu**

| Device reset    |                                                                                                    |
|-----------------|----------------------------------------------------------------------------------------------------|
| Navigation      | Setup → Advanced setup → Administration → Device reset  Expert → System → Device reset                                                                                                    |
| Description     | Use this function to reset the device configuration - either entirely or in part - to a defined state.                                                                                                    |
| Options         | No active No action is executed and the user exits the parameter.  To factory defaults All the parameters are reset to the factory setting.  To delivery settings All the parameters are reset to the order configuration. The order configuration can differ from the factory setting if customer-specific parameter values were defined when the device was ordered.  Restart device The device is restarted but the device configuration remains unchanged. |
| Factory setting | Not active                                                                                                    |

| Define device write protect | ion code                                                                                                    |
|-----------------------------|----------------------------------------------------------------------------------------------------|
| Navigation                  | Setup → Advanced setup → Administration → Device device write protection code  Expert → System → Device device write protection code                                                                                                    |
| Description                 | Sets a write protection code for the device.  NOTE: If the code is programmed into the device firmware it is saved in the device and the operating tool displays the value 0 so that the defined write protection code is not openly displayed for viewing.                                                                                                    |
| User entry                  | 0 to 9999                                                                                                    |
| Factory setting             | 0  NOTE: If the device is delivered with this factory setting the device write protection is not active.                                                                                                    |
| Additional information      | <ul> <li>Activating device write protection: device write protection is activated via the software by entering a 4-digit code in the Enter access code parameter. This code and the defined write protection code may not be the same!</li> <li>Deactivating device write protection: if device write protection is activated, enter the defined write protection code in the Enter access code parameter.</li> <li>Once the device has been reset to the factory setting or the order configuration, the defined write protection code is no longer valid. The code adopts the factory setting (= 0).</li> <li>Hardware write protection (DIP switches) is active:</li> <li>Hardware write protection has priority over the software write protection described here.</li> <li>No value can be entered in the Enter access code parameter. The parameter is a read only parameter.</li> <li>Device write protection via software can only be defined and activated if hardware write protection via the DIP switches is disabled.</li> </ul> |

## Diagnostics Menu

All the information that describes the device, the device status and the process conditions can be found in this group.

| Actual diagnostics 1   |                                                                                                    |
|------------------------|----------------------------------------------------------------------------------------------------|
| Navigation             | Diagnostics → Actual diagnostics  Expert → Diagnostics → Actual diagnostics 1                                                                                              |
| Description            | Use this function to display the current diagnostics message. If two or more messages occur simultaneously, the message with the highest priority is shown on the display. |
| Display                | Symbol for event behavior and diagnostic event.                                                                                                    |
| Additional information | Example for display format:<br>F261-Electronics modules                                                                                                    |

In Figure 41, the Actual diagnostics indicates Sensor drift, meaning the difference in readings between two sensors is outside the band set in Drift/difference mode. If the L1 display is in use, the M044 code will be displayed.

RTT80 V1.01.zz / Dev.Rev 2 # Online parameterization RTT80 8.97 mA Device name: Output current: Foxboro. WaterTank 31.26 ℃ Device tag: PV: by Schneider Electric Device temperature: 24.58 °C Maintenance required (M) Status signal: n Restore 🔽 | 🔊 😘 🕦 | 🚱 M044 Sensor drift Menu / Variable Actual diagnostics: ☐ ☐ RTT80 --P□ Actual diagnostics: 362 h Operating time: P□ Access status tooling: --P□ Actual diagnostics: --P□ Previous diagnostics 1: --P□ Operating time: ⊕ Diagnostic list Event logbook Device information ⊞. i Expert

Figure 41. Actual Diagnostics

| Remedy information |                                                                                                   |
|--------------------|---------------------------------------------------------------------------------------------------|
| Navigation         | Diagnostics → Remedy information Expert → Diagnostics → Remedy information                        |
| Description        | Use this function to display the remedial action to be taken for the current diagnostics message. |

| Previous diagnostics 1 |                                                                                      |
|------------------------|--------------------------------------------------------------------------------------|
| Navigation             | Diagnostics → Previous diagnostics 1 Expert → Diagnostics → Previous diagnostics 1   |
| Description            | Use this function to display the last diagnostics message with the highest priority. |
| Display                | Symbol for event behavior and diagnostic event.                                      |
| Additional information | Example for display format:<br>F261-Electronics modules                              |

| Operating time |                                                                                   |
|----------------|-----------------------------------------------------------------------------------|
| Navigation     | Diagnostics → Operating time Expert → Diagnostics → Operating time                |
| Description    | Use this function to display the length of time the device has been in operation. |
| Display        | Hours (h)                                                                         |

## Diagnostic List Submenu

Up to 3 diagnostic messages currently pending are displayed in this submenu. If more than 3 messages are pending, the messages with the highest priority are shown on the display.

| Actual diagnostics count |                                                                                                    |
|--------------------------|----------------------------------------------------------------------------------------------------|
|                          | Diagnostics → Diagnostics list → Actual diagnostics count  Expert → Diagnostics → Diagnostics list → Actual diagnostics count |
|                          | Use this function to display the number of diagnosis messages currently pending in the device.                                |

| Actual diagnostics     |                                                                                                    |
|------------------------|----------------------------------------------------------------------------------------------------|
| Navigation             | Diagnostics → Diagnostics list → Actual diagnostics  Expert → Diagnostics → Diagnostics list → Actual diagnostics      |
| Description            | Use this function to display the current diagnostics messages with the highest priority to the third-highest priority. |
| Display                | Symbol for event behavior and diagnostic event.                                                                        |
| Additional information | Example for display format:<br>F261-Electronics modules                                                                |

| Actual diag channel |                                                                                                    |
|---------------------|----------------------------------------------------------------------------------------------------|
| Navigation          | Diagnostics → Diagnostics list → Actual diag channel Expert → Diagnostics → Diagnostics list → Actual diag channel |
| Description         | Use this function to display the sensor input to which the diagnostics message refers.                             |
| Display             | Sensor 1 Sensor 2                                                                                                  |

# Event Logbook Submenu

| Previous diagnostics n |                                                                                                    |
|------------------------|----------------------------------------------------------------------------------------------------|
|                        | <b>NOTE:</b> n = Number of diagnostic messages (n = 1 to 5)                                                                             |
| Navigation             | Diagnostics → Events Logbook → Previous diagnostics n Expert → Diagnostics → Diagnostics list → Previous diagnostics n                  |
| Description            | Use this function to display the diagnostics messages that occurred in the past. The last 5 messages are listed in chronological order. |
| Display                | Symbol for event behavior and diagnostic event.                                                                                         |
| Additional information | Example for display format:<br>F261-Electronics modules                                                                                 |

| Previous diag channel |                                                                                                    |
|-----------------------|----------------------------------------------------------------------------------------------------|
| Navigation            | Diagnostics → Events Logbook → Previous diag channel Expert → Diagnostics → Diagnostics list → Previous diag channel |
| Description           | Use this function to display the possible sensor input to which the diagnostics message refers.                      |
| Display               | Sensor 1 Sensor 2                                                                                                    |

## Device Information Submenu

| Device tag                                |                                                                                                    |
|-------------------------------------------|----------------------------------------------------------------------------------------------------|
| Navigation                                | Setup → Device tag Diagnostics → Device information → Device tag Expert → Diagnostics → Device information → Device tag |
| For details, see "Device tag" on page 44. |                                                                                                    |

| Serial number |                                                                                                    |
|---------------|----------------------------------------------------------------------------------------------------|
| Navigation    | Diagnostics → Device information → Serial number Expert → Diagnostics → Device information → Serial number |
| Description   | Use this function to display the serial number of the device. It can also be found on the nameplate.       |
|               | NOTE: Uses of the serial number  ➤ To identify the measuring device quickly                                |
| Display       | Max. 11-digit character string comprising letters and numbers                                              |

| Firmware version |                                                                                                    |
|------------------|----------------------------------------------------------------------------------------------------|
| Navigation       | Diagnostics → Device information → Firmware version  Expert → Diagnostics → Device information → Firmware version |
| Description      | Use this function to view the device firmware version installed.                                                  |
| Display          | Max. 6-digit character string in the format xx.yy.zz                                                              |

| Device name |                                                                                                    |
|-------------|----------------------------------------------------------------------------------------------------|
| •           | Diagnostics → Device information → Device name  Expert → Diagnostics → Device information → Device name |
| Description | Displays the device name. It can also be found on the nameplate.                                        |

| Order code  |                                                                                                    |
|-------------|----------------------------------------------------------------------------------------------------|
| Navigation  | Diagnostics → Device information → Order code  Expert → Diagnostics → Device information → Order code                                                                                                    |
| Description | Use this function to display the order code of the device. It can also be found on the nameplate. The order code is generated from the extended order code, which defines all the device features of the product structure. In contrast, the device features cannot be read directly from the order code.  NOTE: Uses of the order code  To order an identical spare device.  To identify the device quickly and easily, e.g. when contacting the manufacturer. |

| Configuration counter |                                                                                                    |
|-----------------------|----------------------------------------------------------------------------------------------------|
| Navigation            | Diagnostics → Device information → Configuration counter  Expert → Diagnostics → Device information → Configuration counter                                                                                                    |
| Description           | Use this function to display the counter reading for changes to device parameters.  NOTE: Static parameters, whose values change during optimization or configuration, cause this parameter to increment by 1. This support parameter version management. If several parameters change, e. g. due to loading of parameters from FieldCare, etc. in the device, the counter can show a higher value. The counter cannot be reset and is also not reset to the default value when the device is reset. If the counter overflows, (16 bit), it starts again at 1. |

## Measured Values Submenu

| Sensor n value |                                                                                                    |
|----------------|----------------------------------------------------------------------------------------------------|
|                | <b>NOTE:</b> n = Stands for the number of sensor inputs (1 and 2)                                      |
| Navigation     | Diagnostics → Measured values → Sensor n value Expert → Diagnostics → Measured values → Sensor n value |
| Description    | Use this function to display the current measured value at the sensor input.                           |

| Device temperature |                                                                                                    |
|--------------------|----------------------------------------------------------------------------------------------------|
| Navigation         | Diagnostics → Measured values → Device temperature Expert → Diagnostics → Measured values → Device temperature |
| Description        | Use this function to display the current electronics temperature.                                              |

### Min/Max values Submenu

| Sensor n min value |                                                                                                    |
|--------------------|----------------------------------------------------------------------------------------------------|
|                    | <b>NOTE:</b> n = Stands for the number of sensor inputs (1 and 2)                                                                                |
| Navigation         | Diagnostics → Measured values → Min/max values → Sensor n min value Expert → Diagnostics → Measured values → Min/max values → Sensor n min value |
| Description        | Use this function to display the minimum temperature measured in the past at sensor input 1 or 2 (peakhold indicator).                           |

| Sensor n max value |                                                                                                    |
|--------------------|----------------------------------------------------------------------------------------------------|
|                    | NOTE: n = Stands for the number of sensor inputs (1 and 2)                                                                                       |
| Navigation         | Diagnostics → Measured values → Min/max values → Sensor n max value Expert → Diagnostics → Measured values → Min/max values → Sensor n max value |
| Description        | Use this function to display the maximum temperature measured in the past at sensor input 1 or 2 (peakhold indicator).                           |

| Reset sensor min/max v | alues                                                                                                    |
|------------------------|----------------------------------------------------------------------------------------------------|
| Navigation             | Diagnostics → Measured values → Min/max values → Reset sensor min/max values  Expert → Diagnostics → Measured values → Min/max values → Reset sensor min/max values |
| Description            | Reset the peakhold indicators for the minimum and maximum temperatures measured at the sensor inputs.                                                               |
| Options                | ► No<br>► Yes                                                                                                    |
| Factory setting        | No                                                                                                    |

| Device temperature min. |                                                                                                    |
|-------------------------|----------------------------------------------------------------------------------------------------|
| Navigation              | Diagnostics → Measured values → Min/max values → Device temperature min.  Expert → Diagnostics → Measured values → Min/max values → Device temperature min. |
| Description             | Use this function to display the minimum electronics temperature measured in the past (peakhold indicator).                                                 |

| Device temperature max. |                                                                                                    |
|-------------------------|----------------------------------------------------------------------------------------------------|
| Navigation              | Diagnostics → Measured values → Min/max values → Device temperature max.  Expert → Diagnostics → Measured values → Min/max values → Device temperature max. |
| Description             | Use this function to display the maximum electronics temperature measured in the past (peakhold indicator).                                                 |

| Reset device temp. min/max values |                                                                                                    |
|-----------------------------------|----------------------------------------------------------------------------------------------------|
| Navigation                        | Diagnostics → Measured values → Min/max values → Reset device temp. min/max values Expert → Diagnostics → Measured values → Min/max values → Reset device temp. min/max values |
| Description                       | Reset the peakhold indicators for the minimum and maximum electronic temperatures measured.                                                                                    |
| Options                           | ▶ No<br>▶ Yes                                                                                                    |
| Factory setting                   | No                                                                                                    |

## Simulation Submenu

| Simulation current output |                                                                                                    |
|---------------------------|----------------------------------------------------------------------------------------------------|
| Navigation                | Diagnostics → Simulation → Simulation current output  Expert → Diagnostics → Simulation → Simulation current output                                                                                                    |
| Description               | Use this function to switch simulation of the current output on and off. The display alternates between the measured value and a diagnostics message of the <b>function check</b> category (C) while simulation is in progress. |
| Display                   | Measured value display ↔ C491 (simulation current output)                                                                                                    |
| Options                   | ▶ Off<br>▶ On                                                                                                    |
| Factory setting           | Off                                                                                                    |
| Additional information    | The simulation value is defined in the Value current output parameter.                                                                                                    |

| Value current output   |                                                                                                    |
|------------------------|----------------------------------------------------------------------------------------------------|
| Navigation             | Diagnostics → Simulation → Value current output  Expert → Diagnostics → Simulation → Value current output                                                                                       |
| Additional information | The Simulation current output parameter must be set to On.                                                                                                    |
| Description            | Use this function to set a current value for the simulation. In this way, users can verify the correct adjustment of the current output and the correct function of downstream switching units. |
| User entry             | 3.59 to 23.0 mA                                                                                                    |
|                        | 3.59 mA                                                                                                    |

## **Expert Menu**

#### - NOTE

The parameter groups for the Expert setup contain all the parameters of the Setup and Diagnostics operating menus, as well as other parameters that are solely reserved for experts. Descriptions of the additional parameters can be found in this section. All the fundamental parameter settings for transmitter commissioning and diagnostic evaluation are described in the "Setup Menu" on page 44 and "Diagnostics Menu" on page 74.

### System Submenu

| Damping                |                                                                                                    |
|------------------------|----------------------------------------------------------------------------------------------------|
| Navigation             | Expert → System → Damping                                                                                                    |
| Description            | Use this function to set the time constant for current output damping.                                                                                                    |
| User entry             | 0 to 120 s                                                                                                    |
| Factory setting        | 0.00 s                                                                                                    |
| Additional information | The current output reacts with an exponential delay to fluctuations in the measured value. The time constant of this delay is specified by this parameter. If a low time constant is entered, the current output follows the measured value quickly. On the other hand, if a high time constant is entered, the current output reaction is delayed. |

| Alarm delay     |                                                                                                    |
|-----------------|----------------------------------------------------------------------------------------------------|
| Navigation      | Expert → System → Alarm delay                                                                                |
|                 | Use this function to set the delay time during which a diagnostics signal is suppressed before it is output. |
| User entry      | 0 to 5 s                                                                                                    |
| Factory setting | 2 s                                                                                                    |

| Mains filter    |                                                                  |
|-----------------|------------------------------------------------------------------|
| Navigation      | Expert → System → Mains filter                                   |
| Description     | Use this function to select the mains filter for A/D conversion. |
| User entry      | ▶ 50 Hz<br>▶ 60 Hz                                               |
| Factory setting | 50 Hz                                                            |

| Device temperature alarm             |                                            |
|--------------------------------------|--------------------------------------------|
| Navigation                           | Expert → System → Device temperature alarm |
| For details, see "Device temperature | e alarm" on page 51.                       |

### **Display Submenu**

For details, see "Display Submenu" on page 56.

#### **Administration Submenu**

For details, see "Administration Submenu" on page 73.

### Sensor Submenu

#### Sensor 1/2 Submenu

| — NOTE —                                             |
|------------------------------------------------------|
|                                                      |
| n = Stands for the number of sensor inputs (1 and 2) |
| 1                                                    |

| Sensor n lower limit |                                                   |
|----------------------|---------------------------------------------------|
| Navigation           | Expert → Sensor → Sensor n → Sensor n lower limit |
| Description          | Displays the minimum physical full scale value.   |

| Sensor n upper limit |                                                   |
|----------------------|---------------------------------------------------|
| Navigation           | Expert → Sensor → Sensor n → Sensor n upper limit |
| Description          | Displays the maximum physical full scale value.   |

| Sensor serial number |                                                                       |
|----------------------|-----------------------------------------------------------------------|
| Navigation           | Expert → Sensor → Sensor n → Sensor serial number                     |
| Description          | Use this function to enter the serial number of the connected sensor. |
| User entry           | String with up to 12 characters consisting of numbers and/or text.    |
| Factory setting      | " " (no text)                                                         |

#### Sensor Trimming Submenu

#### Sensor Error Adjustment (Sensor Trimming)

Sensor trimming is used to adapt the actual sensor signal to the linearization of the selected sensor type stored in the transmitter. Compared to sensor transmitter matching, sensor trimming only takes place at the start and end value and does not achieve the same level of accuracy.

#### - NOTE

Sensor trimming does not adapt the measuring range. It is used to adapt the sensor signal to the linearization stored in the transmitter.

Table 15. Procedure for Sensor Trimming

| 1. Start                                                                                                    |
|----------------------------------------------------------------------------------------------------|
| ↓                                                                                                    |
| <ol><li>Set the Sensor trimming parameter to the Customer-specific setting.</li></ol>                                                                                                    |
| ↓                                                                                                    |
| 3. Using a water/oil bath, bring the sensor connected to the transmitter to a known and stable temperature. A temperature which is close to the set start of the measuring range is recommended.                                                                                                    |
| <b>↓</b>                                                                                                    |
| 4. Enter the reference temperature for the value at the start of the measuring range for the <b>Sensor trimming lower value</b> parameter. Based on the difference between the specified reference temperature and the temperature actually measured at the input, the transmitter internally calculates a correction factor which is now used to linearize the input signal. |
| Ų                                                                                                    |
| 5. Using a water/oil bath, bring the sensor connected to the transmitter to a known and stable temperature close to the set end of the measuring range.                                                                                                    |
| <b>↓</b>                                                                                                    |
| 6. Enter the reference temperature for the value at the end of the measuring range for the <b>Sensor trimming upper value</b> parameter.                                                                                                    |
| <b>↓</b>                                                                                                    |
| 7. End                                                                                                    |

| Sensor trimming |                                                                                                    |
|-----------------|----------------------------------------------------------------------------------------------------|
| Navigation      | Expert → Sensor → Sensor n → Sensor trimming → Sensor trimming                                                     |
| Description     | Use this function to select the linearization method to be used for the connected sensor.                          |
|                 | <b>NOTE:</b> The original linearization can be restored by resetting this parameter to the Factory setting option. |
| Options         | <ul><li>▶ Factory setting</li><li>▶ Customer-specific</li></ul>                                                    |
| Factory setting | Factory setting                                                                                                    |

| Sensor trimming lower value |                                                                                                    |
|-----------------------------|----------------------------------------------------------------------------------------------------|
| Navigation                  | Expert → Sensor → Sensor n → Sensor trimming → Sensor trimming lower value                                                 |
| Prerequisite                | The <b>Customer-specific</b> option is enabled in the <b>Sensor trimming parameter</b> (see "Sensor trimming" on page 82). |
| Description                 | Lower point for linear characteristic calibration (this affects offset and slope).                                         |
| User entry                  | Depends on the selected sensor type and the assignment of the current output (PV).                                         |
| Factory setting             | -200 °C                                                                                                    |

| Sensor trimming upper value |                                                                                                    |
|-----------------------------|----------------------------------------------------------------------------------------------------|
| Navigation                  | Expert → Sensor → Sensor n → Sensor trimming → Sensor trimming upper value                                                 |
| Prerequisite                | The <b>Customer-specific</b> option is enabled in the <b>Sensor trimming parameter</b> (see "Sensor trimming" on page 82). |
| Description                 | Upper point for linear characteristic calibration (this affects offset and slope).                                         |
| User entry                  | Depends on the selected sensor type and the assignment of the current output (PV).                                         |
| Factory setting             | 850 °C                                                                                                    |

| Sensor trimming min span |                                                                                                    |
|--------------------------|----------------------------------------------------------------------------------------------------|
| Navigation               | Expert → Sensor → Sensor n → Sensor trimming → Sensor trimming min span                                                    |
| Prerequisite             | The <b>Customer-specific</b> option is enabled in the <b>Sensor trimming parameter</b> (see "Sensor trimming" on page 82). |
| Description              | Use this function to view the minimum possible span between the sensor trimming upper and lower value.                     |

### Linearization Submenu

Table 16. Procedure for Configuring a Linearization using Callendar/Van Dusen Coefficients from a Calibration Certificate

|   | 1. Start                                                                           |
|---|------------------------------------------------------------------------------------|
|   | $\downarrow$                                                                       |
|   | 2. Assign current output (PV) = set sensor 1 (measured value).                     |
|   | $\downarrow$                                                                       |
|   | 3. Select unit (°C).                                                               |
|   | $\downarrow$                                                                       |
| 4 | I. Select the sensor type (linearization type) RTD platinum (Callendar/Van Dusen). |
|   | <b>↓</b>                                                                           |
|   | 5. Select connection mode e.g. 3-wire.                                             |
|   | <b>↓</b>                                                                           |
|   | 6. Set the lower and upper sensor limits.                                          |
|   | <b>↓</b>                                                                           |
|   | 7. Enter the four coefficients A, B, C and R0.                                     |
|   | <b>↓</b>                                                                           |
|   | 8. If special linearization is also used for a second sensor, repeat steps 2 to 6. |
|   | <b>↓</b>                                                                           |
|   | 9. End                                                                             |
|   |                                                                                    |

| Sensor n lower limit |                                                                                                    |
|----------------------|----------------------------------------------------------------------------------------------------|
| Navigation           | Expert → Sensor → Sensor n → Linearization → Sensor n lower value                                                 |
| Prerequisite         | The RTD platinum, RTD poly nickel or RTD copper polynomial option is enabled in the <b>Sensor type</b> parameter. |
| Description          | Use this function to set the lower calculation limit for special sensor linearization.                            |
| User entry           | Depends on the sensor type selected.                                                                              |
| Factory setting      | -200 °C                                                                                                    |

| Sensor n upper limit |                                                                                                    |
|----------------------|----------------------------------------------------------------------------------------------------|
| Navigation           | Expert → Sensor → Sensor n → Linearization → Sensor n upper value                                                 |
| Prerequisite         | The RTD platinum, RTD poly nickel or RTD copper polynomial option is enabled in the <b>Sensor type</b> parameter. |
| Description          | Use this function to set the upper calculation limit for special sensor linearization.                            |
| User entry           | Depends on the sensor type selected.                                                                              |
| Factory setting      | 850 °C                                                                                                    |

| Call./v. Dusen coeff. R0 |                                                                                                    |
|--------------------------|----------------------------------------------------------------------------------------------------|
| Navigation               | Expert → Sensor → Sensor n → Linearization → Call./v. Dusen coeff. R0                                 |
| Prerequisite             | The RTD platinum (Callendar/Van Dusen) option is enabled in the <b>Sensor type</b> parameter.         |
| Description              | Use this function to set the R0 Value only for linearization with the Callendar/Van Dusen polynomial. |
| User entry               | 40.000 to 1 050.000                                                                                   |
| Factory setting          | 100.000 Ohm                                                                                           |

| Call./v. Dusen coeff. A, B, C |                                                                                                    |
|-------------------------------|----------------------------------------------------------------------------------------------------|
| Navigation                    | Expert → Sensor → Sensor n → Linearization → Call./v. Dusen coeff. A, B, C                                  |
| Prerequisite                  | The RTD platinum (Callendar/Van Dusen) option is enabled in the <b>Sensor type</b> parameter.               |
| Description                   | Use this function to set the coefficients for sensor linearization based on the Callendar/Van Dusen method. |
| Factory setting               | <ul><li>A: 3.910000e-003</li><li>B: -5.780000e-007</li><li>C: -4.180000e-012</li></ul>                      |

| Polynomial coeff. R0 |                                                                                                    |
|----------------------|----------------------------------------------------------------------------------------------------|
| Navigation           | Expert → Sensor → Sensor n → Linearization → Polynomial coeff. R0                                   |
| Prerequisite         | The RTD poly nickel or RTD copper polynomial option is enabled in the <b>Sensor type</b> parameter. |
| Description          | Use this function to set the R0 Value only for linearization of nickel/copper sensors.              |
| User entry           | 40.000 to 1 050.000 Ohm                                                                             |
| Factory setting      | 100.00 Ohm                                                                                          |

| Polynomial coeff. A, B |                                                                                                    |
|------------------------|----------------------------------------------------------------------------------------------------|
| Navigation             | Expert → Sensor → Sensor n → Linearization → Polynomial coeff. A. B                                          |
| Prerequisite           | The RTD poly nickel or RTD copper polynomial option is enabled in the <b>Sensor type</b> parameter.          |
| Description            | Use this function to set the coefficients for sensor linearization of copper/nickel resistance thermometers. |
| Factory setting        | Polynomial coeff. A = 5.49630e-003<br>Polynomial coeff. B = 6.75560e-006                                     |

## **Diagnostic Settings Submenu**

| Calibration counter start |                                                                                                    |
|---------------------------|----------------------------------------------------------------------------------------------------|
| Navigation                | Expert → Sensor → Diagnostic settings → Calibration counter start                                                                                                    |
| Description               | Option to control the calibration counter.                                                                                                    |
|                           | <ul> <li>NOTE:</li> <li>➤ The countdown duration (in days) is specified with the Calibration counter start value parameter.</li> <li>➤ The status signal issued when the limit value is reached is defined with the Calibration alarm category parameter.</li> </ul> |
| Options                   | <ul> <li>▶ Off: Stops the calibration counter</li> <li>▶ On: Starts the calibration counter</li> <li>▶ Reset + run: Resets to the set start value and starts the calibration counter</li> </ul>                                                                      |
| Factory setting           | Off                                                                                                    |

| Calibration alarm category |                                                                                                    |
|----------------------------|----------------------------------------------------------------------------------------------------|
| Navigation                 | Expert → Sensor → Diagnostic settings → Calibration alarm category                                                               |
| Description                | Use this function to select the category (status signal) as to how the device reacts when the set calibration countdown expires. |
| Options                    | <ul><li>Maintenance required (M)</li><li>Failure (F)</li></ul>                                                                   |
| Factory setting            | Maintenance required (M)                                                                                                    |

| Calibration counter start value |                                                                         |
|---------------------------------|-------------------------------------------------------------------------|
| Navigation                      | Expert → Sensor → Diagnostic settings → Calibration counter start value |
| Description                     | Use this function to set the start value for the calibration counter.   |
| User entry                      | 0 to 365 d (days)                                                       |
| Factory setting                 | 365                                                                     |

| Calibration countdown |                                                                                                    |
|-----------------------|----------------------------------------------------------------------------------------------------|
| Navigation            | Expert → Sensor → Diagnostic settings → Calibration countdown                                                                                                    |
| Description           | Use this function to view the time remaining until the next calibration. Calibration countdown only runs when the device is active. Example: If the calibration counter is set to 365 days on January 1, 2011 and no electricity is supplied to the device for 100 days, the alarm for the calibration appears on April 10, 2012. |

# Output Submenu

| Measuring mode         |                                                                                                    |
|------------------------|----------------------------------------------------------------------------------------------------|
| Navigation             | Expert → Output → Measuring mode                                                                                                    |
| Description            | Enables the inversion of the output signal.                                                                                                    |
| Additional information | Standard     The output current increases with increasing temperatures     inverted     The output current decreases with increasing temperatures |
| Options                | ► Standard<br>► inverted                                                                                                    |
| Factory setting        | Standard                                                                                                    |

## Communication Submenu

## **HART Configuration Submenu**

| Device tag                                |                                                                                                    |
|-------------------------------------------|----------------------------------------------------------------------------------------------------|
| Navigation                                | Diagnostics → Device information → Device tag Expert → Communication → HART configuration → Device tag |
| For details, see "Device tag" on page 44. |                                                                                                    |

| HART short tag  |                                                                           |
|-----------------|---------------------------------------------------------------------------|
| Navigation      | Expert → Communication → HART configuration → HART short tag              |
| Description     | Use this function to define a short tag for the measuring point.          |
| User entry      | Up to 8 alphanumeric characters (letters, numbers and special characters) |
| Factory setting | SHORTTAG                                                                  |

| HART address           |                                                                                                    |
|------------------------|----------------------------------------------------------------------------------------------------|
| Navigation             | Expert → Communication → HART configuration → HART address                                                                                                    |
| Description            | Use this function to define the HART address of the device.                                                                                                    |
| User entry             | 0 63                                                                                                    |
| Factory setting        | 0                                                                                                    |
| Additional information | The measured value can only be transmitted via the current value is the address is set to <b>0</b> . The current is fixed at 4.0 mA for all other addresses (Multidrop mode). |

| No. of preambles |                                                                           |
|------------------|---------------------------------------------------------------------------|
| Navigation       | Expert → Communication → HART configuration → No. of preambles            |
| Description      | Use this function to define the number of preambles in the HART telegram. |
| User entry       | 2 20                                                                      |
| Factory setting  | 5                                                                         |

| Configuration changed |                                                                                                    |
|-----------------------|----------------------------------------------------------------------------------------------------|
| Navigation            | Expert → Communication → HART configuration → Configuration changed                                    |
| Description           | Indicates whether the configuration of the device has been changed by a master (primary or secondary). |

| Reset configuration changed flag |                                                                                           |
|----------------------------------|-------------------------------------------------------------------------------------------|
| Navigation                       | Expert → Communication → HART configuration → Reset configuration changed flag            |
| Description                      | The <b>Configuration changed</b> information is reset by a master (primary or secondary). |

### **HART Info Submenu**

| Device type     |                                                                                                    |
|-----------------|----------------------------------------------------------------------------------------------------|
| Navigation      | Expert → Communication → HART info → Device type                                                                                                    |
| Description     | Use this function to view the device type with which the device is registered with the HART Communication Foundation. The device type is specified by the manufacturer. It is needed to assign the appropriate device description file (DD) to the device. |
| Display         | 2-digit hexadecimal number                                                                                                    |
| Factory setting | 0xcc                                                                                                    |

| Device revision |                                                                                                    |
|-----------------|----------------------------------------------------------------------------------------------------|
| Navigation      | Expert → Communication → HART info → Device revision                                                                                                    |
| Description     | Use this function to view the device revision with which the device is registered with the HART® Communication Foundation. It is needed to assign the appropriate device description file (DD) to the device. |
| Factory setting | 2                                                                                                    |

| HART revision |                                                               |
|---------------|---------------------------------------------------------------|
| Navigation    | Expert → Communication → HART info → HART revision            |
| Description   | Use this function to display the HART revision of the device. |

| HART descriptor |                                                                             |
|-----------------|-----------------------------------------------------------------------------|
| Navigation      | Expert → Communication → HART info → HART descriptor                        |
| Description     | Use this function to define a description for the measuring point.          |
| User entry      | Up to 32 alphanumeric characters (letters, numbers and special characters). |
| Factory setting | The device name                                                             |

| HART message    |                                                                                                    |
|-----------------|----------------------------------------------------------------------------------------------------|
| Navigation      | Expert → Communication → HART info → HART message                                                            |
| Description     | Use this function to define a HART message which is sent via the HART protocol when requested by the master. |
| User entry      | Up to 32 alphanumeric characters (letters, numbers and special characters).                                  |
| Factory setting | The device name                                                                                              |

| Hardware revision |                                                                   |
|-------------------|-------------------------------------------------------------------|
| Navigation        | Expert → Communication → HART info → Hardware revision            |
| Description       | Use this function to display the hardware revision of the device. |

| SWRev       |                                                                   |
|-------------|-------------------------------------------------------------------|
| Navigation  | Expert → Communication → HART info → SWRev                        |
| Description | Use this function to display the software revision of the device. |

| HART date code  |                                                                  |
|-----------------|------------------------------------------------------------------|
| Navigation      | Expert → Communication → HART info → HART data code              |
| Description     | Use this function to define date information for individual use. |
| User entry      | Date in the format year-month-day (YYYY-MM-DD)                   |
| Factory setting | 2010-01-01                                                       |

## **HART Output Submenu**

| Assign current output (I | Assign current output (PV)                                                                                                    |  |
|--------------------------|----------------------------------------------------------------------------------------------------|--|
| Navigation               | Expert → Communication → HART output → Assign current output (PV)                                                                                                    |  |
| Description              | Use this function to assign a measured variable to the primary HART value (PV).                                                                                                    |  |
| Options                  | <ul> <li>▶ Sensor 1 (measured value)</li> <li>▶ Sensor 2 (measured value)</li> <li>▶ Device temperature</li> <li>▶ Average of the two measured values: 0.5 x (SV1+SV2)</li> <li>▶ Difference between sensor 1 and sensor 2: SV1-SV2</li> <li>▶ Sensor 1 (backup sensor 2): If sensor 1 fails, the value of sensor 2 automatically becomes the primary HART® value (PV): sensor 1 (OR sensor 2)</li> <li>▶ Sensor switching: If the value exceeds the configured threshold value T for sensor 1, the measured value of sensor 2 becomes the primary HART® value (PV). The system switches back to sensor 1 if the measured value of sensor 1 is at least 2 K below T: sensor 1 (sensor 2, if sensor 1 &gt; T)</li> <li>▶ Average: 0.5 x (SV1+SV2) with backup (measured value of sensor 1 or sensor 2 in the event of a sensor error in the other sensor)</li> <li>NOTE: The threshold value can be set with the Sensor switching limit value parameter. With temperature-dependent switching, it is possible to combine 2 sensors that offer advantages in different temperature ranges.</li> </ul> |  |
| Factory setting          | Sensor 1                                                                                                    |  |

| PV          |                                                      |
|-------------|------------------------------------------------------|
| Navigation  | Expert → Communication → HART output → PV            |
| Description | Use this function to display the primary HART value. |

| Assign SV       |                                                                                   |
|-----------------|-----------------------------------------------------------------------------------|
| Navigation      | Expert → Communication → HART output → Assign SV                                  |
| Description     | Use this function to assign a measured variable to the secondary HART value (SV). |
| Options         | See Assign current output (PV) parameter on page 88.                              |
| Factory setting | Device temperature                                                                |

| SV          |                                                        |
|-------------|--------------------------------------------------------|
| Navigation  | Expert → Communication → HART output → SV              |
| Description | Use this function to display the secondary HART value. |

| Assign TV       |                                                                                  |
|-----------------|----------------------------------------------------------------------------------|
| Navigation      | Expert → Communication → HART output → Assign TV                                 |
| Description     | Use this function to assign a measured variable to the tertiary HART value (TV). |
| Options         | See Assign current output (PV) parameter on page 88.                             |
| Factory setting | Sensor 1                                                                         |

| TV          |                                                       |
|-------------|-------------------------------------------------------|
| Navigation  | Expert → Communication → HART output → TV             |
| Description | Use this function to display the tertiary HART value. |

| Assign QV       |                                                                                             |
|-----------------|---------------------------------------------------------------------------------------------|
| Navigation      | Expert → Communication → HART output → Assign QV                                            |
| Description     | Use this function to assign a measured variable to the quaternary (fourth) HART value (QV). |
| Options         | See Assign current output (PV) parameter on page 88.                                        |
| Factory setting | Sensor 1                                                                                    |

| QV          |                                                         |
|-------------|---------------------------------------------------------|
| Navigation  | Expert → Communication → HART output → QV               |
| Description | Use this function to display the quaternary HART value. |

### **Burst Configuration Submenu**

— **NOTE**Up to 3 burst modes can be configured.

| Burst mode      |                                                                                                    |
|-----------------|----------------------------------------------------------------------------------------------------|
| Navigation      | Expert → Communication → Burst configuration → Burst mode                                                                                                    |
| Description     | Activation of the HART burst mode for burst message X. Message 1 has the highest priority, message 2 the second-highest priority, etc.                                                                         |
| Options         | <ul> <li>➤ Off         The device only sends data to the bus at the request of a HART master         ➤ On         The device regularly sends data to the bus without being requested to do so.     </li> </ul> |
| Factory setting | Off                                                                                                    |

| Burst command          |                                                                                                    |
|------------------------|----------------------------------------------------------------------------------------------------|
| Navigation             | Expert → Communication → Burst configuration → Burst command                                                                                                    |
| Prerequisite           | This parameter can only be selected if the <b>Burst mode</b> option is enabled.                                                                                                    |
| Description            | Use this function to select the command whose answer is sent to the HART master in the activated burst mode.                                                                                                    |
| Options                | <ul> <li>Command 1         Read out the primary variable</li> <li>Command 2         Read out the current and the main measured value as a percentage</li> <li>Command 3         Read out the dynamic HART variables and the current</li> <li>Command 9         Read out the dynamic HART variables including the related status</li> <li>Command 33         Read out the dynamic HART variables including the related unit</li> </ul> |
| Factory setting        | Command 2                                                                                                    |
| Additional information | Commands 1, 2, 3 and 9 are universal HART commands. Command 33 is a "Common-Practice" HART command. More details on this are provided in the HART specifications.                                                                                                    |

| Burst variable n |                                                                                                    |
|------------------|----------------------------------------------------------------------------------------------------|
|                  | NOTE: n = Number of burst variables (0 to 3)                                                                                                    |
| Navigation       | Expert → Communication → Burst configuration → Burst variable n                                                                                                    |
| Prerequisite     | This parameter can only be selected if the <b>Burst mode</b> option is enabled.                                                                                                    |
| Description      | Use this function to assign a measured variable to slots 0 to 3.                                                                                                    |
|                  | <b>NOTE:</b> This assignment is only relevant for the burst mode. The measured variables are assigned to the 4 HART variables (PV, SV, TV, QV) in the "HART Output Submenu" on page 88.                                                                                                    |
| Options          | <ul> <li>▶ Sensor 1 (measured value)</li> <li>▶ Sensor 2 (measured value)</li> <li>▶ Device temperature</li> <li>▶ Average of the two measured values: 0.5 x (SV1+SV2)</li> <li>▶ Difference between sensor 1 and sensor 2: SV1-SV2</li> <li>▶ Sensor 1 (backup sensor 2): If sensor 1 fails, the value of sensor 2 automatically becomes the primary HART® value (PV): sensor 1 (OR sensor 2)</li> <li>▶ Sensor switching: If the value exceeds the configured threshold value T for sensor 1, the measured value of sensor 2 becomes the primary HART® value (PV). The system switches back to sensor 1 if the measured value of sensor 1 is at least 2 K below T: sensor 1 (sensor 2, if sensor 1 &gt; T)</li> <li>NOTE: The threshold value can be set with the Sensor switching limit value parameter. With temperature-dependent switching, it is possible to combine 2 sensors that offer advantages in different temperature ranges.</li> <li>Average: 0.5 x (SV1+SV2) with backup (measured value of sensor 1 or sensor 2 in the event of a sensor error in the other sensor)</li> </ul> |
| Factory setting  | <ul> <li>Burst variable slot 0: sensor 1</li> <li>Burst variable slot 1: device temperature</li> <li>Burst variable slot 2: sensor 1</li> <li>Burst variable slot 3: sensor 1</li> </ul>                                                                                                    |

| Burst trigger mode |                                                                                                    |
|--------------------|----------------------------------------------------------------------------------------------------|
| Navigation         | Expert → Communication → Burst configuration → Burst trigger mode                                                                                                    |
| Prerequisite       | This parameter can only be selected if the <b>Burst mode</b> option is enabled.                                                                                                    |
| Description        | Use this function to select the event that triggers burst message X.                                                                                                    |
|                    | NOTE:  ➤ Continuous: The message is triggered in a time-controlled manner, at least observing the time  ➤ interval defined in the Burst min period X parameter.  ➤ Window: The message is triggered if the specified measured value has changed by the value defined in the Burst trigger level X parameter.  ➤ Rising: The message is triggered if the specified measured value exceeds the value in the Burst trigger level X parameter.  ➤ Falling: The message is triggered if the specified measured value falls below the value in the Burst trigger level X parameter.  ➤ On change: The message is triggered if a measured value of the message changes. |
| Options            | <ul> <li>Continuous</li> <li>Window</li> <li>Rising</li> <li>Falling</li> <li>On change</li> </ul>                                                                                                    |
| Factory setting    | Continuous                                                                                                    |

| Burst trigger level |                                                                                                    |
|---------------------|----------------------------------------------------------------------------------------------------|
| Navigation          | Expert → Communication → Burst configuration → Burst trigger level                                                                                                 |
| Prerequisite        | This parameter can only be selected if the <b>Burst mode</b> option is enabled. Description                                                                        |
| Description         | Use this function to enter the value which, together with the trigger mode, determines the time of burst message 1. This value determines the time of the message. |
| User entry          | $-1.0e^{+20}$ to $+1.0e^{+20}$                                                                                                    |
| Factory setting     | -1.0e <sup>+20</sup>                                                                                                    |

| Burst min period |                                                                                                    |
|------------------|----------------------------------------------------------------------------------------------------|
| Navigation       | Expert → Communication → Burst configuration → Burst min period                                                                                     |
| Prerequisite     | This parameter can only be selected if the Burst mode option is enabled.                                                                            |
| Description      | Use this function to enter the minimum time span between two burst commands of burst message X. The value is entered in the unit 1/32 milliseconds. |
| User entry       | 500 to [value entered for the maximum interval in the Burst max period parameter] in whole numbers,                                                 |
| Factory setting  | 1000                                                                                                    |

| Burst max period |                                                                                                    |
|------------------|----------------------------------------------------------------------------------------------------|
| Navigation       | Expert → Communication → Burst configuration → Burst max period                                                                                     |
| Prerequisite     | This parameter can only be selected if the <b>Burst mode</b> option is enabled.                                                                     |
| Description      | Use this function to enter the maximum time span between two burst commands of burst message X. The value is entered in the unit 1/32 milliseconds. |
| User entry       | [Value entered for the minimum interval in the <b>Burst min period</b> parameter] to 3600000 in whole numbers                                       |
| Factory setting  | 2000                                                                                                    |

## Diagnostics Submenu

### **Diagnostic List Submenu**

For details, see "Diagnostic List Submenu" on page 75.

### **Event Logbook Submenu**

For details, see "Event Logbook Submenu" on page 76.

### **Device Information Submenu**

| Extended order code 1-3 |                                                                                                    |
|-------------------------|----------------------------------------------------------------------------------------------------|
| Navigation              | Expert → Diagnostics → Device information → Extended order code 1-3                                                                                                    |
| Description             | Use this function to display the first, second and/or third part of the extended order code. On account of length restrictions, the extended order code is split into a maximum of 3 parameters.  The extended order code indicates the version of all the features of the product structure for the device and thus uniquely identifies the device. It can also be found on the nameplate.  NOTE: Uses of the extended order code  To order an identical spare device.  To check the ordered device features using the delivery note. |

| ENP version |                                                         |
|-------------|---------------------------------------------------------|
| Navigation  | Expert → Diagnostics → Device information → ENP version |
| Description | Displays the version of the electronic nameplate.       |
| Display     | 6-digit number in the format xx.yy.zz                   |

| Device revision |                                                                                                    |
|-----------------|----------------------------------------------------------------------------------------------------|
| Navigation      | Expert → Diagnostics → Device information → Device revision  Expert → Communication → HART info → Device revision                                                                                            |
| Description     | Use this function to view the device revision with which the device is registered with the HART Communication Foundation. It is needed to assign the appropriate device description file (DD) to the device. |
| Display         | 2-digit hexadecimal number                                                                                                    |

| Manufacturer ID                                                                |                                                                                                    |  |
|--------------------------------------------------------------------------------|----------------------------------------------------------------------------------------------------|--|
| Navigation         Expert → Diagnostics → Device information → Manufacturer ID |                                                                                                    |  |
| Description                                                                    | Use this function to view the manufacturer ID with which the device is registered with the HART Communication Foundation. |  |
| Display                                                                        | 2-digit hexadecimal number                                                                                                |  |
| Factory setting                                                                | 17                                                                                                    |  |

| Manufacturer |                                                          |
|--------------|----------------------------------------------------------|
| Navigation   | Expert → Diagnostics → Device information → Manufacturer |
| Description  | Displays the manufacturer name.                          |

| Hardware revision                                                                                                    |                                                                   |  |
|----------------------------------------------------------------------------------------------------|-------------------------------------------------------------------|--|
| Navigation         Expert → Diagnostics → Device information → Hardware revision           Expert → Communication → HART info → Hardware revision |                                                                   |  |
| Description                                                                                                    | Use this function to display the hardware revision of the device. |  |

### **Measured Value Submenu**

| Sensor n raw value                                                |                                                                                            |  |
|-------------------------------------------------------------------|--------------------------------------------------------------------------------------------|--|
| <b>NOTE:</b> n = Stands for the number of sensor inputs (1 and 2) |                                                                                            |  |
| Navigation                                                        | Expert → Diagnostics → Measured value → Sensor n raw value                                 |  |
|                                                                   | Use this function to display the non-linearized mV/Ohm value at the specific sensor input. |  |

### Min/Max Values Submenu

For details, see "Min/Max values Submenu" on page 78.

### Simulation Submenu

For details, see "Simulation Submenu" on page 79.

# 5. Maintenance

The RTT80-T Transmitter basic unit has no moving parts and is a completely sealed unit. If there is a problem, refer to the following troubleshooting section for possible corrective actions.

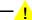

#### — ! CAUTION

The basic transmitter is completely sealed unit and cannot be repaired. Any attempt to open the basic transmitter voids the warranty.

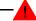

#### **— A** DANGER

For nonintrinsically safe installations, to prevent a potential explosion in a Division 1 hazardous area, deenergize the transmitter before you remove the threaded housing cover. Failure to comply with this warning could result in an explosion resulting in severe injury or death.

# Troubleshooting

Table 17. Recommended Troubleshooting Steps Before Replacing Module

| Indication Action           |                                                                                                    |  |
|-----------------------------|----------------------------------------------------------------------------------------------------|--|
| Erratic Measurement         | Check Wiring Connections – Look for any loose connections or corroded terminals                                        |  |
|                             | Check Sensor – See instrument diagnostics (a) or use a multimeter to measure sensor                                    |  |
|                             | Check Grounding – Look for ground loops or noise on the bus with a digital scope                                       |  |
|                             | Check Power Supply – Check for adequate power levels                                                                   |  |
|                             | Check that the sensor type configured matches the sensor type being used                                               |  |
| Inaccurate Measurement      | Check Sensor - See instrument diagnostics (a) or use a multimeter to measure sensor                                    |  |
|                             | Check Grounding - Look for ground loops or noise on the bus with a digital scope                                       |  |
|                             | Check Sensor Calibration – User multimeter to approximate sensor input or use a temperature bath for more accuracy     |  |
|                             | Check Transmitter Calibration – Use a decade box or millivolt input to simulate sensor output                          |  |
|                             | Check Instrument Configuration – Check configured ranges and check for any unintentional rescaling                     |  |
| Device will not Communicate | Check Instrument Configuration – Check for correct addressing, correct tagging, and so forth. (digital communications) |  |
|                             | Check Power Supply– Check for adequate power levels. Check signal strength at I/O card                                 |  |
|                             | Check Grounding – Look for ground loops or noise on the bus with a digital scope                                       |  |
|                             | Check that there is a minimum of 250 $\Omega$ loop resistance between the power supply and the HART Communicator       |  |

MI 020-585 – June 2015 5. Maintenance

Table 17. Recommended Troubleshooting Steps Before Replacing Module (Continued)

| Indication                 | Action                                                                                        |  |
|----------------------------|-----------------------------------------------------------------------------------------------|--|
| Transmitter is in Failsafe | Check Sensor – See instrument diagnostics (a) or use a multimeter to measure sensor           |  |
|                            | Check Wiring Connections – Look for any loose connections or corroded terminals               |  |
|                            | Check Configuration (Ranges, sensor type, and so forth.)                                      |  |
|                            | Check Transmitter Calibration – Use a decade box or millivolt input to simulate sensor output |  |

a. Using a HART Communicator or PC-Based Configurator.

Figure 42. Troubleshooting Diagram

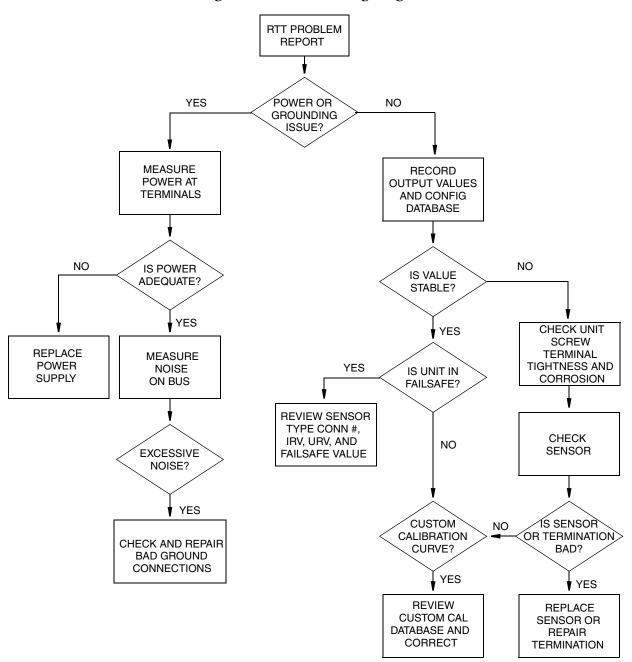

5. Maintenance MI 020-585 – June 2015

# Replacing the Transmitter

### **DIN Rail Mounted Units**

- 1. Turn off the transmitter power source.
- 2. If the optional display is present, unplug the display from the transmitter by gently pulling it away.
- 3. Disconnect all wires from the transmitter noting which wire went to each terminal.
- 4. Remove the transmitter by removing the screw and the bushing that secures it to the DIN Clip.
- 5. Install the new transmitter by reversing Steps 1 to 4 above and torque the screw to 8 ±1 in-lb.

## Universal Housing Mounted Units

- 1. Turn off the transmitter power source.
- 2. Remove the housing cover (if applicable).
- 3. If the optional display is present, unplug the display from the transmitter by gently pulling it away.
- 4. Disconnect all wires from the transmitter noting which wire went to each terminal.

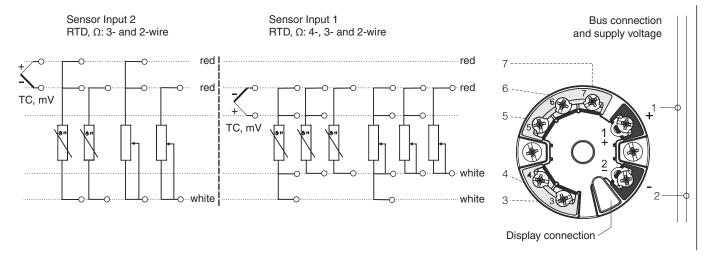

Figure 43. Input Connections

- 5. Remove the transmitter by removing the two screws that secure it to the housing.
- 6. Install the new transmitter by reversing Steps 1 to 5 above and torque the screws to 8 ±1 in-lb.

#### - NOTE

It is recommended that the screws be replaced when the transmitter is replaced.

MI 020-585 - June 2015 5. Maintenance

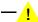

#### — ! CAUTION

When replacing housing cover, tighten the cover so that the flange of the cover comes in contact with the flange on the housing.

# **Dual Compartment Housing Mounted Units**

- 1. Turn off the transmitter power source.
- 2. Remove the housing cover.
- 3. If the optional display is present, unplug the display from the transmitter by gently pulling it away.
- 4. Disconnect all the color-coded wires from the transmitter, and note which wire went to each terminal:

| Terminal 1 | Red    |
|------------|--------|
| Terminal 2 | Brown  |
| Terminal 3 | Orange |
| Terminal 4 | Yellow |
| Terminal 5 | Green  |
| Terminal 6 | Blue   |
| Terminal 7 | Purple |

- 5. Remove the transmitter by loosening the two screws that secure it to the mounting plate.
- 6. Install the new transmitter by reversing Steps 1 to 5 above and torquing the screws to 7 ±1 in-lb.

#### - NOTE

It is recommended that the screws be replaced when the transmitter is replaced.

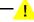

#### —! CAUTION -

When replacing housing covers, tighten each cover so that the flange of the cover comes in contact with the flange of the housing.

# **Diagnostics**

Diagnostic error messages may be manifested either by the optional display or by a means of device interface, such as DD or DTM.

Diagnostic errors are communicated in four levels as listed below:

Table 18. Diagnostic Errors

| Diagnostic<br>Symbol | Category             | Description                                                                                                  |
|----------------------|----------------------|----------------------------------------------------------------------------------------------------|
| F                    | Device Failure       | The measured value is no longer valid.                                                                       |
| M                    | Maintenance Required | The measurement is valid but device maintenance should be scheduled soon.                                    |
| С                    | Service Mode         | The device is operating correctly but it has been taken out of service and the measurement may not be valid. |

5. Maintenance MI 020-585 – June 2015

Table 18. Diagnostic Errors (Continued)

| Diagnostic<br>Symbol | Category             | Description                                                                                   |
|----------------------|----------------------|-----------------------------------------------------------------------------------------------|
| S                    | Out of Specification | The device is operating outside of prescribed specification limits. Measurement may be valid. |

Some diagnostic events may be configured to one or more of the above categories.

Diagnostic severity can be categorized as described below:

Table 19. Diagnostic Severity

| Severity | Behavior                                                                                                    |  |
|----------|----------------------------------------------------------------------------------------------------|--|
| Alarm    | The measurement is interrupted. The device will take on the failure condition that has been prescribed (i.e. failsafe). Diagnostic messages will reference the Device Failure (F) category. |  |
| Warning  | The device continues to communicate a measurement. Diagnostic message will reference the Maintenance Required (M), Service (C) or Out of Specification (S) category.                        |  |

Some diagnostic events may be user-configured for severity.

## Display

The optional display will annunciate a diagnostic event.

In the event of a warning, the display will alternate between the diagnostic code number preceded by the category (M, C or S) symbol and the configured measurement. For example, a corroded sensor that is configured for a Maintenance category will display M042 on black background alternating with the measurement in a normal format (black characters on green background).

In the event of an alarm, the display will alternate between the diagnostic code number preceded by the F symbol and ---- to indicate no measurement. For example, a broken sensor with no redundancy will display F041 on black alternating with ---- in black characters on green background.

See Table 20 for diagnostic codes and descriptions.

The optional display will show the current diagnostic with the highest priority. If more than one diagnostic is active, all current diagnostic messages can be read using a Device Interface.

### **Device Interface**

Diagnostic messages can be read via a device interface, such as an SDC 625 (HART-compliant) host, hand-held configurator or Field Device Tool frame application such as a DTM. More detailed information is available with these interfaces.

See the "Diagnostics Menu" on page 74 section for details of configuring diagnostics. See MI 020-520 for RTT80 diagnostics DTM screens.

MI 020-585 – June 2015 5. Maintenance

Table 20. Diagnostic Events

|                      |                                 |                                                                                                    | Status<br>Signal from<br>the Factory | Diagnostic<br>Behavior |
|----------------------|---------------------------------|----------------------------------------------------------------------------------------------------|--------------------------------------|------------------------|
| Diagnostic<br>Number | Short Text                      | Corrective Measures                                                                                                    | Can be Changed to                    | from the<br>Factory    |
| Diagnostics          | for the Sensor                  |                                                                                                    | •                                    |                        |
| 001                  | Device malfunction              | <ol> <li>Reboot device.</li> <li>Check electrical connection of sensor.</li> <li>Check/replace sensor.</li> <li>Replace electronics.</li> </ol>                                 | F                                    | Alarm                  |
| 006                  | Redundancy active               | <ol> <li>Check electrical wiring.</li> <li>Replace sensor.</li> <li>Check connection type.</li> </ol>                                                                           | М                                    | Warning                |
| 041                  | Sensor broken                   | Check electrical wiring.     Replace sensor.     Check connection type.                                                                                                    | F                                    | Alarm                  |
| 042                  | Sensor corroded                 | <ol> <li>Check electrical wiring of sensor.</li> <li>Replace sensor.</li> </ol>                                                                                                 | M<br>F                               | Warning (a)            |
| 043                  | Short circuit                   | Check electrical wiring.     Replace sensor.                                                                                                    | F                                    | Alarm                  |
| 044                  | Sensor drift                    | Check sensors.     Check process temperatures.                                                                                                    | M<br>F, S                            | Warning                |
| 045                  | Working area                    | <ol> <li>Check ambient temperature.</li> <li>Check external reference measuring point.</li> </ol>                                                                               | F                                    | Alarm                  |
| 062                  | Sensor connection               | <ol> <li>Check electrical connection of sensor.</li> <li>Replace sensor.</li> <li>Check sensor configuration.</li> <li>Contact service.</li> </ol>                              | F                                    | Alarm                  |
| 101                  | Sensor value too low            | <ol> <li>Check process temperatures.</li> <li>Inspect sensor.</li> <li>Check sensor type.</li> </ol>                                                                            | S<br>F                               | Warning                |
| 102                  | Sensor value too high           | Check process temperatures.     Inspect sensor.     Check sensor type.                                                                                                    | S<br>F                               | Warning                |
| 104                  | Backup active                   | <ol> <li>Check electrical wiring of sensor 1.</li> <li>Replace sensor 1.</li> <li>Check connection type.</li> </ol>                                                             | М                                    | Warning                |
| 105                  | Calibration interval            | Execute calibration and reset calibration interval.     Switch off calibration counter.                                                                                         | M<br>F                               | Warning                |
| 106                  | Backup not available            | <ol> <li>Check electrical wiring of sensor 2.</li> <li>Replace sensor 2.</li> <li>Check connection type.</li> </ol>                                                             | М                                    | Warning                |
| Diagnostics          | for the Electronics             |                                                                                                    |                                      |                        |
| 201                  | Device malfunction              | Replace electronics.                                                                                                    | F                                    | Alarm                  |
| 221                  | Reference measurement           | Replace electronics.                                                                                                    | F                                    | Alarm                  |
| 241                  | Software                        | <ol> <li>Restart device.</li> <li>Perform device reset.</li> <li>Replace device.</li> </ol>                                                                                     | F                                    | Alarm                  |
| 242                  | Software incompatible           | Contact service.                                                                                                    | F                                    | Alarm                  |
| 261                  | Electronics module              | Replace electronics.                                                                                                    | F                                    | Alarm                  |
| 262                  | Module connection short circuit | Ensure that display module is correctly seated on the transmitter.     Test the display module using other suitable transmitters.     Display module defective? Replace module. | М                                    | Warning                |

5. Maintenance MI 020-585 – June 2015

Table 20. Diagnostic Events (Continued)

| Diagnostic |                           |                                                                                                    | Status Signal from the Factory Can be | Diagnostic<br>Behavior<br>from the |
|------------|---------------------------|----------------------------------------------------------------------------------------------------|---------------------------------------|------------------------------------|
| Number     | Short Text                | Corrective Measures                                                                                                    | Changed to                            | Factory                            |
| 282        | Electronic memory         | Replace device.                                                                                                    | F                                     | Alarm                              |
| 283        | Memory content            | Replace electronics.                                                                                                    | F                                     | Alarm                              |
| 301        | Supply voltage            | <ol> <li>Increase supply voltage.</li> <li>Check connection wires for corrosion.</li> </ol>                                                                                                    | F                                     | Alarm                              |
|            | for the Configuration     |                                                                                                    |                                       |                                    |
| 401        | Factory reset             | Please wait until the reset procedure is complete.                                                                                                    | С                                     | Warning                            |
| 402        | Initialization            | Please wait until start-up procedure is complete                                                                                                    | С                                     | Warning                            |
| 410        | Data transfer             | Check HART communication.                                                                                                    | F                                     | Alarm                              |
| 411        | Upload/download           | Please wait until the upload/download is complete.                                                                                                    | F, M, or C (b)                        | -                                  |
| 431        | Factory calibration (c)   | Replace electronics.                                                                                                    | F                                     | Alarm                              |
| 435        | Linearization             | <ol> <li>Check configuration of sensor parameters.</li> <li>Check configuration of special sensor linearization.</li> <li>Contact service.</li> <li>Replace electronics.</li> </ol>                            | F                                     | Alarm                              |
| 437        | Configuration             | <ol> <li>Check configuration of sensor parameters.</li> <li>Check configuration of special sensor linearization.</li> <li>Check configuration of transmitter settings.</li> <li>Contact service.</li> </ol>    | F                                     | Alarm                              |
| 438        | Dataset                   | Repeat the safe parameterization.                                                                                                    | F                                     | Alarm                              |
| 451        | Data processing           | Please wait until data processing is complete.                                                                                                    | С                                     | Warning                            |
| 483        | Simulation input          | Deactivate simulation.                                                                                                    | С                                     | Warning                            |
| 485        | Measured value simulation |                                                                                                    |                                       |                                    |
| 491        | Simulation current output |                                                                                                    |                                       |                                    |
| 501        | CDI connection            | Unplug CDI connector.                                                                                                    | С                                     | Warning                            |
| 525        | HART communication        | <ol> <li>Check communication path (Hardware).</li> <li>Check HART-master.</li> <li>Check if power is sufficient.</li> <li>Check HART communication settings.</li> <li>Contact service organization.</li> </ol> | F                                     | Alarm                              |
|            | for the Process           |                                                                                                    |                                       |                                    |
| 803        | Current loop              | <ol> <li>Check wiring.</li> <li>Replace electronics.</li> </ol>                                                                                                    | F                                     | Alarm                              |
| 842        | Process limit value       | Check scaling of analog output.                                                                                                    | M<br>F, S                             | Warning                            |
| 925        | Device temperature        | Observe ambient temperature in accordance with specification.                                                                                                    | S<br>F                                | Warning                            |

a. Diagnostic behavior can be changed in Alarm or Warning.

b. Status signal depends on used communication system and cannot be changed.

c. In the case of this diagnostics event, the device always issues a "low" alarm status (output current  $\leq$  3.6 mA).

#### **ISSUE DATES**

NOV 2014 JUN 2015

Vertical lines to the right of text or illustrations indicate areas changed at last issue date.

Invensys Systems, Inc. 10900 Equity Drive

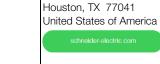

Outside U.S.: 1-508-549-2424

Copyright 2014-2015 Invensys Systems, Inc. All rights reserved.

Invensys, Foxboro, and I/A Series are trademarks of Invensys Limited, its subsidiaries, and affiliates. All other trademarks are the property of their respective owners.

Invensys is now part of Schneider Electric.

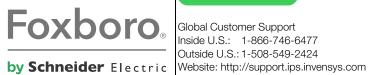